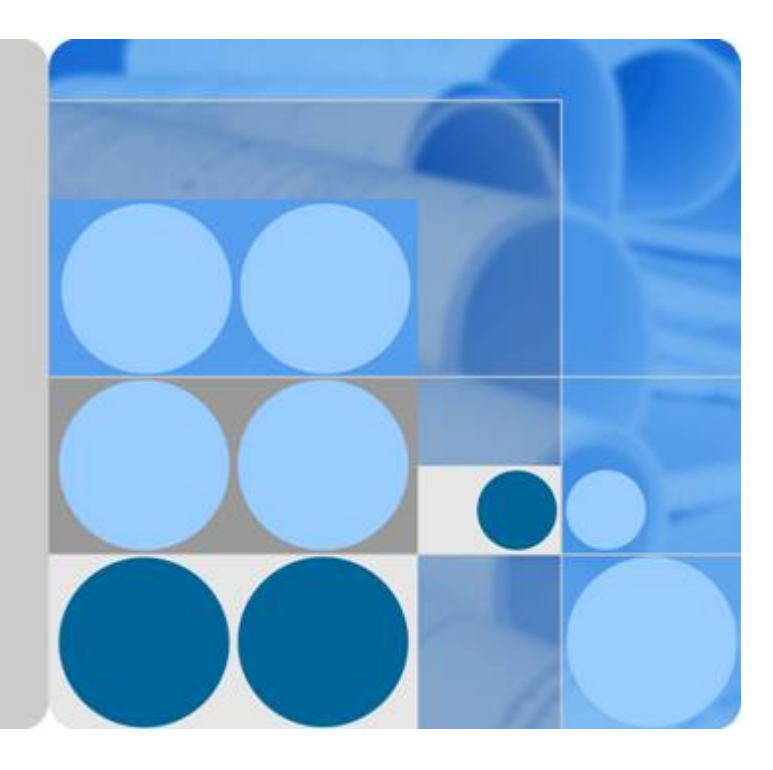

数据接入服务

## **SDK** 参考

文档版本 **02** 发布日期 **2021-01-30**

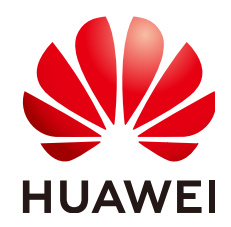

华为技术有限公司

#### 版权所有 **©** 华为技术有限公司 **2021**。 保留一切权利。

非经本公司书面许可,任何单位和个人不得擅自摘抄、复制本文档内容的部分或全部,并不得以任何形式传 播。

#### 商标声明

**、<br>HUAWE和其他华为商标均为华为技术有限公司的商标。** 本文档提及的其他所有商标或注册商标,由各自的所有人拥有。

#### 注意

您购买的产品、服务或特性等应受华为公司商业合同和条款的约束,本文档中描述的全部或部分产品、服务或 特性可能不在您的购买或使用范围之内。除非合同另有约定,华为公司对本文档内容不做任何明示或默示的声 明或保证。

由于产品版本升级或其他原因,本文档内容会不定期进行更新。除非另有约定,本文档仅作为使用指导,本文 档中的所有陈述、信息和建议不构成任何明示或暗示的担保。

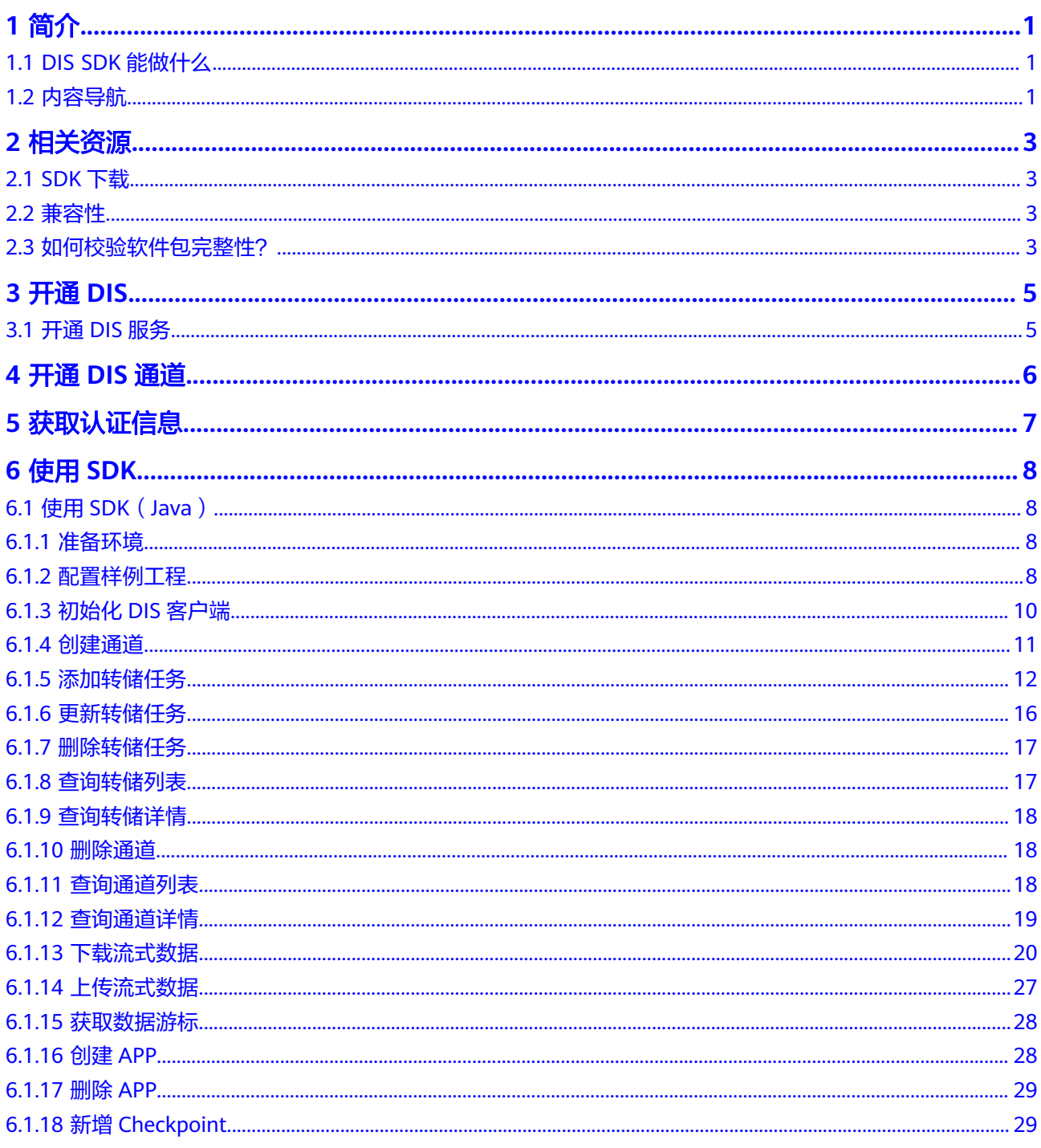

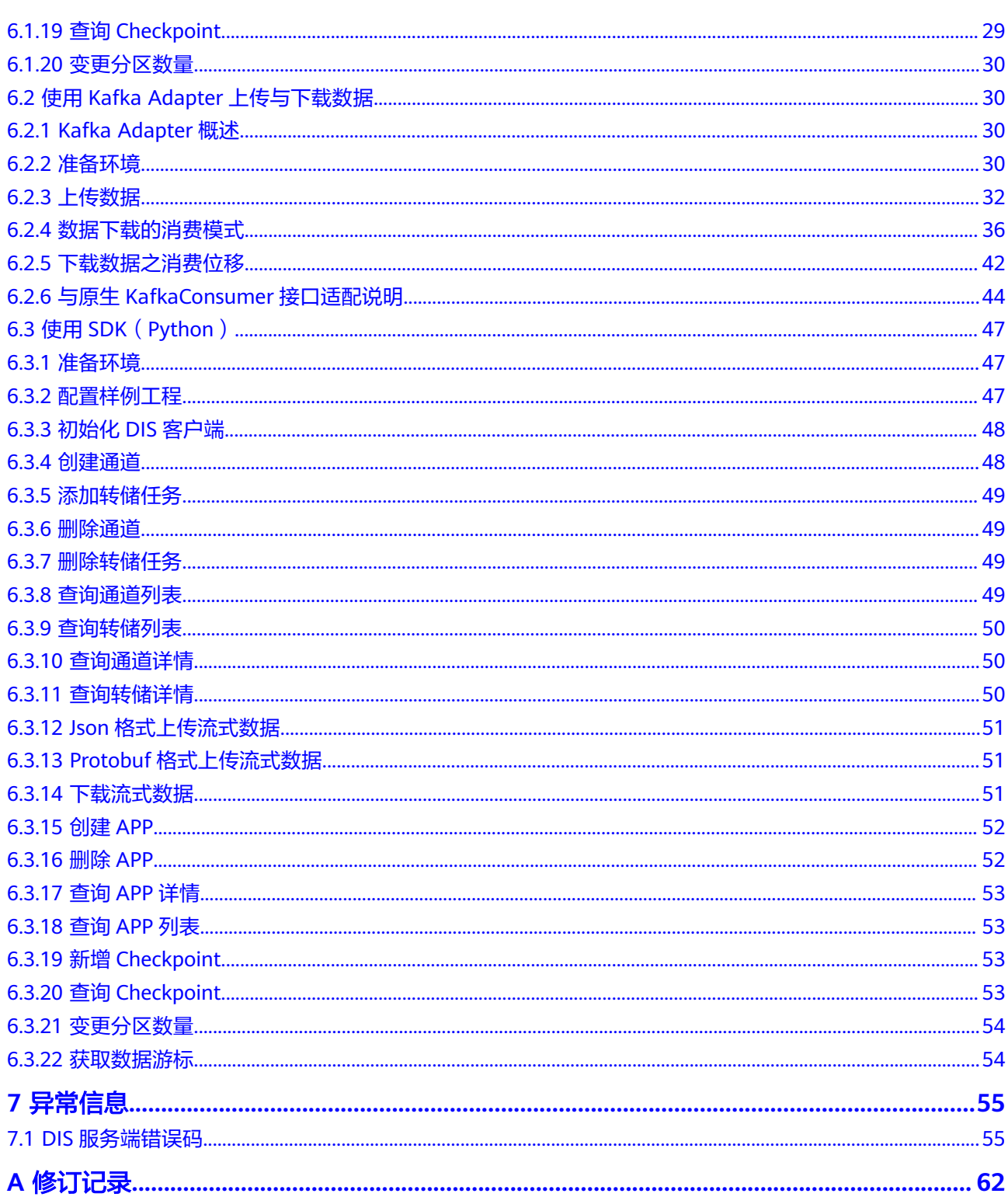

# **1** 简介

## <span id="page-4-0"></span>**1.1 DIS SDK** 能做什么

#### **DIS** 概述

数据接入服务(Data Ingestion Service)为处理或分析流数据的自定义应用程序构建 数据流管道,主要解决云服务外的数据实时传输到云服务内的问题。数据接入服务每 小时可从数十万种数据源(如日志和定位追踪事件、网站点击流、社交媒体源等)中 连续捕获、传送和存储数TB数据。

云服务实现了在多地域部署基础设施,具备高度的可扩展性和可靠性,用户可根据自 身需要指定地域使用DIS服务,由此获得更快的访问速度和实惠的服务价格。

DIS对数据传输所需要的基础设置、存储、网络和配置进行管理。您无需为数据通道担 心配置、部署、持续的硬件维护等。此外,DIS还可在云区域同步复制数据,为您提供 数据高可用性和数据持久性。

#### **SDK** 概述

数据接入服务软件开发工具包(DIS SDK, Data Ingestion Service Software Development Kit)是对DIS服务提供的REST API进行的封装,以简化用户的开发工 作。用户直接调用DIS SDK提供的接口函数即可实现使用DIS服务业务能力的目的。

## **1.2** 内容导航

SDK开发指南指导您如何安装和配置开发环境、如何通过调用DIS SDK提供的接口函数 进行二次开发。

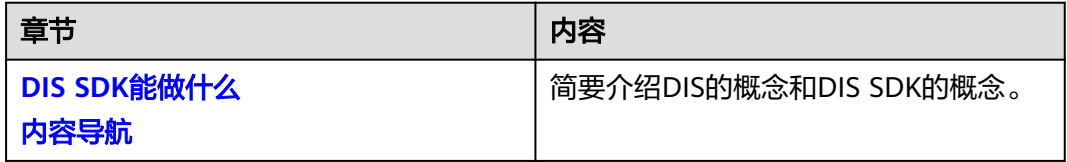

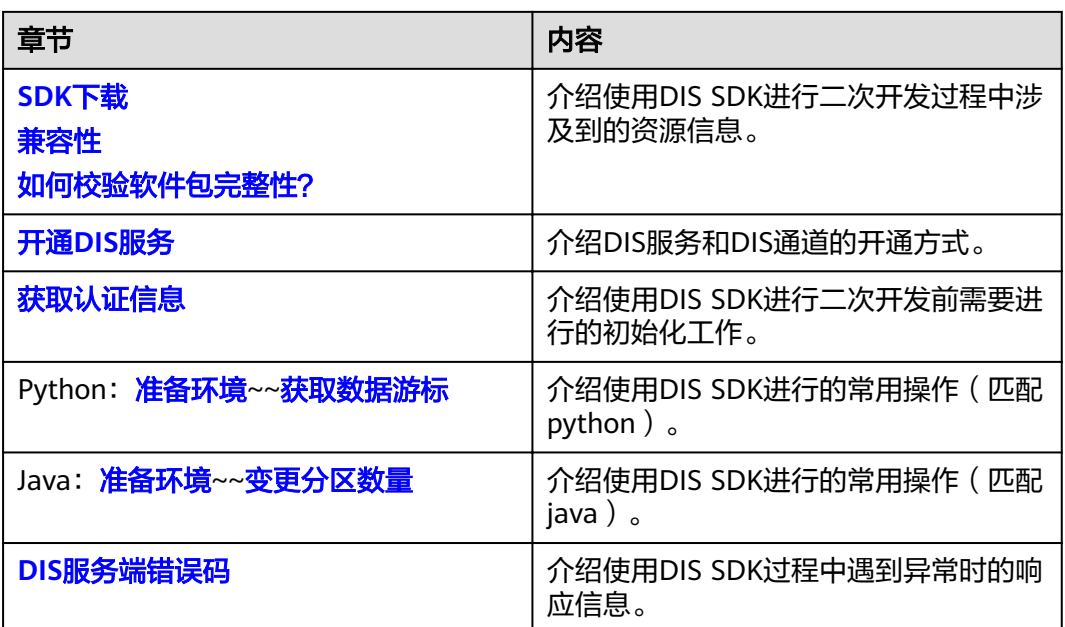

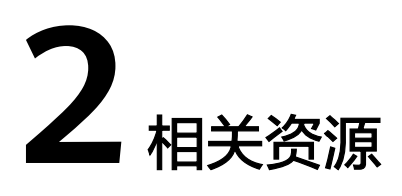

## <span id="page-6-0"></span>**2.1 SDK** 下载

[在这里](https://dis-publish.obs-website.cn-north-1.myhuaweicloud.com/)下载"huaweicloud-sdk-dis-XXX-XXX.zip"压缩包。

## **2.2** 兼容性

支持的JDK版本:1.8.0及以上版本。

支持的Python版本:2.7及以上版本。

## **2.3** 如何校验软件包完整性?

获取DIS SDK软件包及校验文件后,可以在Linux系统上按如下步骤对软件包的完整性 进行校验。

#### 前提条件

- 已获取"PuTTY"工具。
- 已获取"WinSCP"工具。

#### 操作步骤

步骤**1** 使用"WinSCP"工具将"huaweicloud-sdk-dis-x.x.x.zip"上传至Linux系统任一目 录。

#### 说明

x.x.x表示DIS SDK包的版本号。

步骤**2** 使用"PuTTY"工具登录Linux系统,进入到"huaweicloud-sdk-dis-x.x.x.zip"所在目 录,执行如下命令,获取DIS SDK压缩包的校验码。

**sha256sum huaweicloud-sdk-dis-x.x.x.zip**

显示类似如下校验码:

# sha256sum dis-sdk-x.x.x.zip 8be2c937e8d78b1a9b99777cee4e7131f8bf231de3f839cf214e7c5b5ba3c088 huaweicloud-sdk-dis-x.x.x.zip

- 步骤**3** 打开DIS SDK的校验文件"huaweicloud-sdk-dis-x.x.x.zip.sha256sum"与上一步骤中 获取的校验码进行对比。
	- 一致,说明从获取的DIS SDK压缩包没被篡改。
	- 不一致,说明DIS SDK压缩包被篡改,需要重新获取。

**----**结束

# **3** 开通 **DIS**

## <span id="page-8-0"></span>**3.1** 开通 **DIS** 服务

- 步骤**1** 注册云服务账号。
- 步骤**2** 开通DIS服务。

使用DIS服务之前必须先充值,才能正常使用DIS服务。

- 1. 登录DIS管理控制台。
- 2. 单击页面右上角的"费用"。
- 3. 单击"充值",系统自动跳转到充值窗口。
- 4. 根据界面提示信息,对账户进行充值。
- 5. 充值成功后,关闭充值窗口,返回管理控制台首页。
- 6. 单击"数据接入服务",开通服务。
- 步骤**3** 创建访问密钥。

DIS通过用户帐户中的AK和SK进行签名验证,确保通过授权的帐户才能访问指定的DIS 资源。

- 1. 登录DIS控制台。
- 2. 单击页面右上角的用户名,选择"我的凭证"。
- 3. "我的凭证"页面,单击"管理访问密钥"区域下方的"新增访问密钥"。
- 4. 根据界面提示输入相关信息并保存新创建的访问密钥。

#### 说明

- 每个用户最多可创建两个有效的访问密钥。
- 为防止访问密钥泄露,建议您将其保存到安全的位置。如果用户在此提示框中单击"取 消",则不会下载密钥,后续也将无法继续下载,用户必须将此密钥删除后再创建新的访问 密钥。

**----**结束

# **4** 开通 **DIS** 通道

<span id="page-9-0"></span>开通数据接入服务的请参见《数据接入服务用户指南》中的"开通DIS通道"。具体操 作请参见开通**DIS**[通道。](https://support.huaweicloud.com/usermanual-dis/dis_01_0601.html)

# 5 获取认证信息

#### <span id="page-10-0"></span>获取 **AK/SK**

接入DIS服务,您需要拥有一组有效的访问密钥(AK和SK)用来进行签名认证。 AK/SK (Access Key ID/Secret Access Key)是用户调用接口的访问密钥。可在"我的凭 证 > 管理访问密钥"页面下载生成。具体操作请参[见步骤](#page-8-0)**3**。

#### 获取项目 **ID**

项目ID表示租户的资源。用户可在"我的凭证 > 项目列表"页面下查看不同项目对应 的项目ID。

#### 获取 **region** 和 **endpoint**

请参见<mark>终端节点及区域说明</mark>。

# **6** 使用 **SDK**

## <span id="page-11-0"></span>**6.1** 使用 **SDK**(**Java**)

## **6.1.1** 准备环境

- 已从**[Oracle](http://www.oracle.com/technetwork/java/archive-139210.html)**官网下载并安装JDK1.8或以上版本,配置好JAVA环境变量。
- 已从**[Eclipse](http://www.eclipse.org/downloads/eclipse-packages/)**官网下载并安装Eclipse IDE for Java Developers最新版本。
- 已在Eclipse中配置好JDK。

## **6.1.2** 配置样例工程

**SDK**[下载](#page-6-0)的"huaweicloud-sdk-dis-java-X.X.X.zip "最新版本压缩包中提供了示例工 程,您可以在本地设备上使用开发工具(如Eclipse)编译运行示例工程。或以示例工 程为基础开发您的应用。示例工程代码路径:"\dis-sdk-demo\src\main\java\com \bigdata\dis\sdk\demo"。

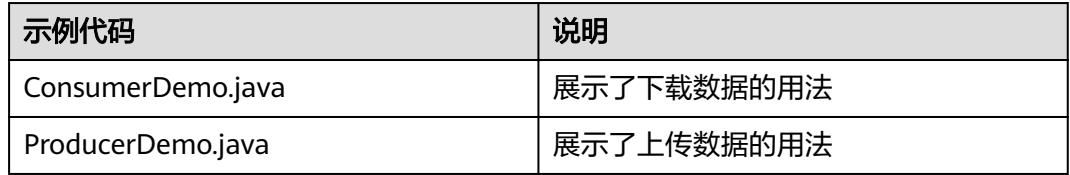

#### 操作步骤

- 步骤**1** 解压**SDK**[下载](#page-6-0)的"huaweicloud-sdk-dis-java-X.X.X.zip "压缩包获得dis-sdk-demo包 和示例工程。
- 步骤**2** 导入Eclipse项目。
	- 1. 打开Eclipse。选择"File > Import"弹出"Import"窗口。
	- 2. 选择"Maven > Existing Maven Projects",单击"Next",进入"Import Maven Projects"页面。
	- 3. 单击"Browse"按钮,根据实际情况选择"dis-sdk-demo"样例工程的存储位 置,勾选样例工程,如图**[6-1](#page-12-0)**所示。

<span id="page-12-0"></span>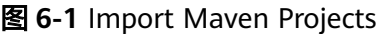

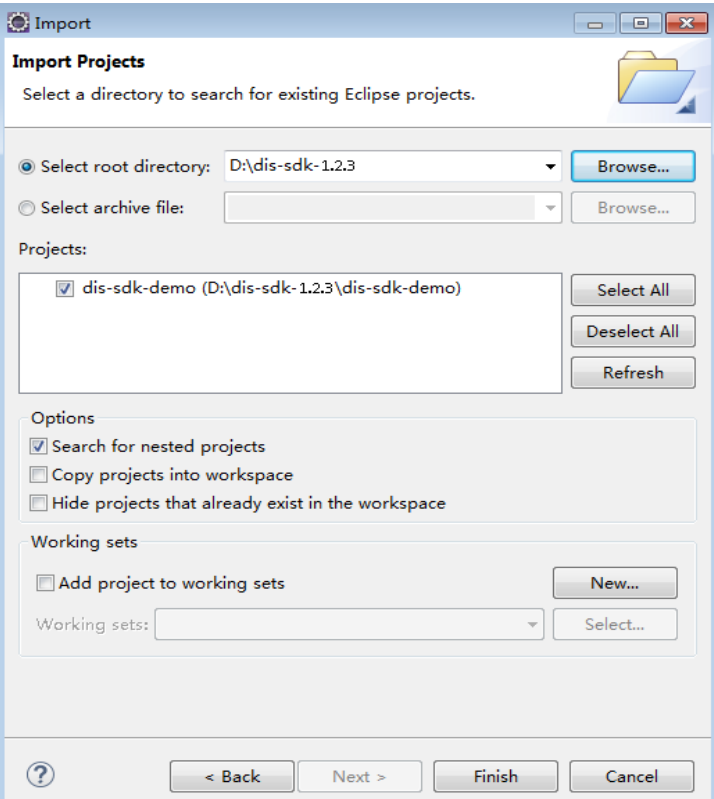

4. 单击"Finish"完成项目导入。

步骤**3** 配置Demo工程。

- 1. 配置项目编码为"UTF-8"。
	- a. 在左侧导航栏"Project Explorer"中右键单击所需工程,选择 "Properties ",进入"Properties for dis-sdk-demo"页面。
	- b. 左侧页签栏选择"Resource",右侧对话框显示"Resource"页面。
	- c. 在"Text file encoding"栏中选择"Other",单击下拉框选择"UTF-8"。
	- d. 单击"Apply and Close"完成编码配置。

#### <span id="page-13-0"></span>图 **6-2** Resource

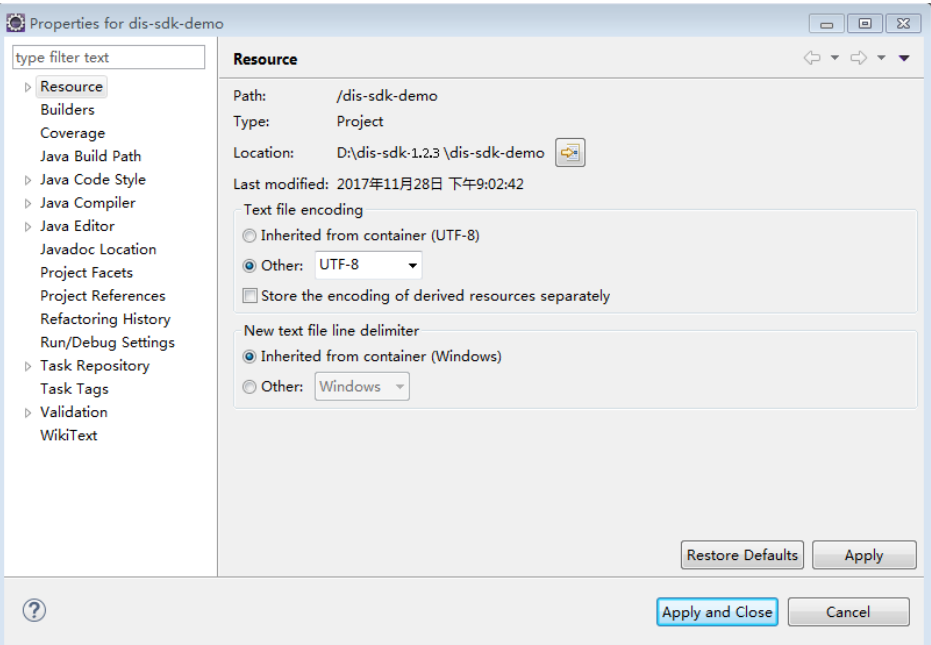

- 2. 添加JDK。
	- a. 在左侧导航栏"Project Explorer"中右键单击所需工程,选择 "Properties ",进入"Properties for dis-sdk-demo"页面。
	- b. 左侧页签栏选择"Java Build Path",右侧对话框显示"Java Build Path" 页面。
	- c. 在"Java Build Path"页面选择"Libraries"页签,单击"Add Library", 弹出"Add Library"对话框。
	- d. 选择"JRE System Library", 单击"Next"确认"Workspace default JRE"为jdk1.8及以上版本。
	- e. 单击"Finish"退出"Add Library"对话框。
	- f. 单击"Apply and Close"完成JDK添加。

**----**结束

## **6.1.3** 初始化 **DIS** 客户端

您可以使用以下两种方法初始化DIS SDK客户端实例,优先选择使用代码进行初始化。 其中, "endpoint", "ak", "sk", "region", "projectId"信息请参[看获取](#page-10-0) [认证信息。](#page-10-0)

- 使用代码初始化DIS SDK客户端实例。 // 创建DIS客户端实例 DIS dic = DISClientBuilder.standard() .withEndpoint("YOUR\_ENDPOINT") .withAk("YOUR\_AK") .withSk("YOUR\_SK") .withProjectId("YOUR\_PROJECT\_ID") .withRegion("YOUR\_REGION") .build();
- 若需要使用代理,请使用如下方法初始化DIS客户端: // 创建DIS客户端实例 DIS dic = DISClientBuilder.standard() .withEndpoint("YOUR\_ENDPOINT")

<span id="page-14-0"></span> .withAk("YOUR\_AK") .withSk("YOUR\_SK") .withProjectId("YOUR\_PROJECT\_ID") .withRegion("YOUR\_REGION") .withProxyHost("YOUR\_PROXY\_HOST") // 代理IP .withProxyPort("YOUR\_PROXY\_PORT") // 代理端口 .withProxyProtocol(Protocol.HTTP) // 代理协议,默认为HTTP .withProxyUsername("YOUR\_PROXY\_USER\_NAME") // 代理用户名 (可选) .withProxyPassword("YOUR\_PROXY\_PASSWORD") // 代理密码 (可选) .build(); 若需要开启传输压缩,请使用如下方法初始化DIS客户端: // 创建DIS客户端实例 DIS dic = DISClientBuilder.standard() .withEndpoint("YOUR\_ENDPOINT") .withAk("YOUR\_AK") .withSk("YOUR\_SK") .withProjectId("YOUR\_PROJECT\_ID") .withRegion("YOUR\_REGION") .withBodyCompressEnabled(true) .withBodyCompressType(CompressionType.ZSTD) // 配置压缩算法, 当前支持lz4和zstd, 默认值为lz4 .build();

若需在客户端将数据加密后再上传到DIS,DIS SDK提供了加密方法。即在构建 disclient时增加参数DataEncryptEnabled和data.password。 // 创建DIS客户端实例 DIS dic = DISClientBuilder.standard() .withEndpoint("YOUR\_ENDPOINT") .withAk("YOUR\_AK") .withSk("YOUR\_SK")

```
 .withProjectId("YOUR_PROJECT_ID")
 .withRegion("YOUR_REGION")
  .withDataEncryptEnabled(true)
   .withProperty("data.password", "xxx") //xxx替换为用户配置的数据加密秘钥
  .build();
```
说明

若使用JAVA SDK加密上传数据,读取数据也需要使用JAVA SDK配置相同的秘钥。

● 使用配置文件初始化DIS SDK客户端实例。

在"dis-sdk-demo\src\main\resources"目录下的"dis.properties"文件中添加 如下配置项。

- ak/sk:用户在IAM中创建的AK/SK。
- region: 用户使用通道所在的区域。
- endpoint: DIS的访问地址。
- projectId:通道所在的资源ID。

// 创建DIS客户端实例

DIS dic = DISClientBuilder.standard().build();

#### **6.1.4** 创建通道

参考初始化**DIS**[客户端的](#page-13-0)操作初始化一个DIS客户端实例,实例名称为dic。

使用DIS SDK创建DIS通道,需要指定通道名称、通道的分片数量以及通道类型。

其中,普通通道为"STREAM TYPE COMMON", 高级通道为 "STREAM\_TYPE\_ADVANCED"。

CreateStreamRequest createStreamRequest = new CreateStreamRequest(); // 通道名称 String streamName = "myStream"; createStreamRequest.setStreamName(streamName); // 通道类型: COMMON 普通通道; ADVANCED 高级通道

<span id="page-15-0"></span>createStreamRequest.setStreamType(StreamType.COMMON.name()); // 通道的分片数量 createStreamRequest.setPartitionCount(3); // 通道数据的保留时长: 单位小时, N\*24, N的取值为1~7的整数 createStreamRequest.setDataDuration(24); // 通道的源数据类型:缺省值:BLOB createStreamRequest.setDataType(DataTypeEnum.BLOB.name());

配置"CreateStreamRequest"对象之后,通过调用createStream的方法创建通道。

dic.createStream(createStreamRequest);

## **6.1.5** 添加转储任务

参考初始化**DIS**[客户端的](#page-13-0)操作初始化一个DIS客户端实例,实例名称为dic。

使用DIS SDK创建转储任务,需要指定通道名称、转储任务名称,转储周期,转储目标 服务等信息。

#### 添加转储到对象存储服务(**OBS**)的转储任务

CreateTransferTaskRequest request = new CreateTransferTaskRequest();

// 配置通道名称:用户在数据接入服务(简称DIS)控制台创建通道 request.setStreamName(streamName);

// 添加OBS转储任务,并设置任务名称 OBSDestinationDescriptorRequest descriptor = new OBSDestinationDescriptorRequest(); descriptor.setTransferTaskName(taskName);

// 转储至对象存储服务(简称OBS): OBS桶名和子文件夹名,通过OBS控制台或客户端创建桶和文件夹 descriptor.setObsBucketPath("obs-dis"); descriptor.setFilePrefix("transfertask");

// 转储周期, 单位s descriptor.setDeliverTimeInterval(900);

 $\prime\prime$  可选: 在DIS管理页面自动创建名称为"dis\_admin\_agency"的IAM委托, 默认采用此委托, 用于授权访问。 如未创建过IAM委托,请用主账户登录DIS控制台并创建通道,点击"添加转储任务",前往授权。 descriptor.setAgencyName("dis\_admin\_agency");

// 可选,转储OBS的目标文件格式:默认text,可配置parquet、carbon descriptor.setDestinationFileType(DestinationFileTypeEnum.TEXT.getType());

// 设置从DIS通道拉取数据时的初始偏移量: 默认LATEST, 从通道内最新上传的记录开始读取; TRIM\_HORIZON, 从通道内最早的未过期记录开始读取 descriptor.setConsumerStrategy(PartitionCursorTypeEnum.LATEST.name());

request.setObsDestinationDescriptor(descriptor);

配置"CreateTransferTaskRequest"对象之后,通过调用createTransferTask的方法创 建转储任务。

dic.createTransferTask(request);

#### 添加转储到 **MapReduce** 服务(**MRS**)的转储任务

CreateTransferTaskRequest request = new CreateTransferTaskRequest();

//配置通道名称:用户在数据接入服务(简称DIS)控制台创建通道 request.setStreamName(streamName);

//添加MRS转储任务,并设置任务名称 MRSDestinationDescriptorRequest descriptor = new MRSDestinationDescriptorRequest(); descriptor.setTransferTaskName(taskName);

// 配置MRS集群信息:集群名称和集群ID。可通过弹性大数据服务(简称MRS)控制台创建和查询,集群需为非安

全模式 descriptor.setMrsClusterName("mrs\_dis"); descriptor.setMrsClusterId("fe69a732-c7d3-4b0f-8cda-ec9eca0cf141");

// 转储MRS通过OBS服务中转,需配置OBS桶名和子文件夹名,此目录也用于保存转储失败的源数据文件。可通 过OBS控制台或客户端创建桶和文件夹 descriptor.setObsBucketPath("obs-dis"); descriptor.setFilePrefix("transfertask");

// 转储周期,单位s descriptor.setDeliverTimeInterval(900);

// 可选: 在DIS管理页面自动创建dis\_admin\_agency委托后, 默认采用此委托。如未创建过IAM委托,请用主账 户登录DIS控制台并创建通道,点击"添加转储任务",前往授权。 descriptor.setAgencyName("dis\_admin\_agency");

// 转储OBS的目标文件格式:默认text,可配置parquet、carbon descriptor.setDestinationFileType(DestinationFileTypeEnum.TEXT.getType());

// 设置从DIS通道拉取数据时的初始偏移量: 默认LATEST, 从通道内最新上传的记录开始读取; TRIM\_HORIZON, 从通道内最早的未过期记录开始读取 descriptor.setConsumerStrategy(PartitionCursorTypeEnum.LATEST.name());

request.setMrsDestinationDescriptor(descriptor);

配置"CreateTransferTaskRequest"对象之后,通过调用createTransferTask的方法创 建转储任务。

dic.createTransferTask(request);

#### 添加转储到数据湖探索服务(**DLI**)的转储任务

CreateTransferTaskRequest request = new CreateTransferTaskRequest();

// 配置通道名称:用户在数据接入服务(简称DIS)控制台创建通道 request.setStreamName(streamName);

// 添加DLI转储任务,并设置任务名称

UqueryDestinationDescriptorRequest descriptor = new UqueryDestinationDescriptorRequest(); descriptor.setTransferTaskName(taskName);

// 配置DLI相关信息:数据库和内表名称。可通过数据湖探索(简称DLI)控制台创建和查询,DLI表需为内表 descriptor.setDliDatabaseName("dis\_dli"); descriptor.setDliTableName("dis\_test");

// 转储DLI通过OBS服务中转,需配置OBS桶名和子文件夹名,此目录也用于保存转储失败的源数据文件。可通过 OBS控制台或客户端创建桶和文件夹 descriptor.setObsBucketPath("obs-dis"); descriptor.setFilePrefix("transfertask");

// 转储周期, 单位s descriptor.setDeliverTimeInterval(900);

// 可选:在DIS管理页面自动创建dis\_admin\_agency委托后,默认采用此委托。如未创建过IAM委托,请用主账 户登录DIS控制台并创建通道,点击"添加转储任务",前往授权。 descriptor.setAgencyName("dis\_admin\_agency");

// 设置从DIS通道拉取数据时的初始偏移量: 默认LATEST, 从通道内最新上传的记录开始读取; TRIM\_HORIZON, 从通道内最早的未过期记录开始读取

descriptor.setConsumerStrategy(PartitionCursorTypeEnum.LATEST.name());

request.setDliDestinationDescriptor(descriptor);

配置"CreateTransferTaskRequest"对象之后,通过调用createTransferTask的方法创 建转储任务。

dic.createTransferTask(request);

#### 添加转储到数据仓库服务(**DWS**)的转储任务

CreateTransferTaskRequest request = new CreateTransferTaskRequest();

//配置通道名称:用户在数据接入服务(简称DIS)控制台创建通道 request.setStreamName(streamName);

//添加DWS转储任务,并设置任务名称 DwsDestinationDescriptorRequest descriptor = new DwsDestinationDescriptorRequest(); descriptor.setTransferTaskName(taskName);

// 配置DWS集群信息: 集群名称、集群ID、数据库等信息。可通过数据仓库服务(简称DWS)控制台创建和查询集 群,并通过客户端或其他方式创建数据表 descriptor.setDwsClusterName("dis\_test"); descriptor.setDwsClusterId("92f90f6a-de4d-4689-82f6-320c328b0062"); descriptor.setDwsDatabaseName("postgres"); descriptor.setDwsSchema("dbadmin"); descriptor.setDwsTableName("distable01"); descriptor.setDwsDelimiter("|"); descriptor.setUserName("dbadmin"); descriptor.setUserPassword("xxxx");

//DIS调用KMS服务加密存储DWS的密码,保证用户数据安全:用户可通过数据加密服务(简称KMS)控制台的"秘 钥管理"创建和查询KMS秘钥信息 descriptor.setKmsUserKeyName("qiyinshan"); descriptor.setKmsUserKeyId("9521c600-64a8-4971-ad36-7bbfa6d00c41");

// 转储DWS通过OBS服务中转,需配置OBS桶名和子文件夹名,此目录也用于保存转储失败的源数据文件。可通 过OBS控制台或客户端创建桶和文件夹 descriptor.setObsBucketPath("obs-dis"); descriptor.setFilePrefix("transfertask");

// 转储周期,单位s descriptor.setDeliverTimeInterval(900);

// 可选:在DIS管理页面自动创建dis\_admin\_agency委托后,默认采用此委托。如未创建过IAM委托,请用主账 户登录DIS控制台并创建通道,点击"添加转储任务",前往授权。 descriptor.setAgencyName("dis\_admin\_agency");

// 设置从DIS通道拉取数据时的初始偏移量: 默认LATEST, 从通道内最新上传的记录开始读取; TRIM\_HORIZON, 从通道内最早的未过期记录开始读取 descriptor.setConsumerStrategy(PartitionCursorTypeEnum.LATEST.name());

request.setDwsDestinationDescriptor(descriptor);

配置"CreateTransferTaskRequest"对象之后,通过对客户端调用createTransferTask 的方法创建转储任务。

dic.createTransferTask(request);

#### 添加转储到表格存储服务(**CloudTable**) **HBase** 的转储任务

CreateTransferTaskRequest request = new CreateTransferTaskRequest();

//配置通道名称:用户在数据接入服务(简称DIS)控制台创建通道 request.setStreamName(streamName);

//添加CloudTable转储任务,并设置任务名称 CloudtableDestinationDescriptorRequest descriptor = new CloudtableDestinationDescriptorRequest(); descriptor.setTransferTaskName(taskName);

// 配置CloudTable集群信息:集群名称、集群ID、数据库等信息。可通过表格存储服务(简称CloudTable)控制台 创建和查询集群,并通过客户端或其他方式创建数据表 descriptor.setCloudtableClusterName("dis\_test"); descriptor.setCloudtableClusterId("92f90f6a-de4d-4689-82f6-320c328b0062"); descriptor.setCloudtableTableName("dis");

//CloudtableSchema的配置方法参考"用户指南" CloudtableSchema cloudtableSchema = new CloudtableSchema();

List<SchemaField> rowKeySchema = new ArrayList<>(); SchemaField field1 = new SchemaField(); field1.setValue("id"); field1.setType("String"); rowKeySchema.add(field1); SchemaField rField1 = new SchemaField(); rField1.setValue("group.users.id"); rField1.setType("String"); rowKeySchema.add(rField1); List<SchemaField> columnsSchema = new ArrayList<>(); SchemaField field2 = new SchemaField(); field2.setColumnFamilyName("user"); field2.setQualifierName("id"); field2.setValue("group.users.id"); field2.setType("String"); SchemaField field3 = new SchemaField(); field3.setColumnFamilyName("user"); field3.setQualifierName("age"); field3.setValue("group.users.age"); field3.setType("Int"); columnsSchema.add(field2); columnsSchema.add(field3); cloudtableSchema.setRowKeySchema(rowKeySchema); cloudtableSchema.setColumnsSchema(columnsSchema); descriptor.setCloudtableSchema(cloudtableSchema);

// 配置OBS桶名和子文件夹名,用于保存转储失败的源数据文件。可通过OBS控制台或客户端创建桶和文件夹 descriptor.setObsBackupBucketPath("obs-dis"); descriptor.setBackupfilePrefix("transfertask");

// 可选:在DIS管理页面自动创建dis\_admin\_agency委托后,默认采用此委托。如未创建过IAM委托,请用主账 户登录DIS控制台并创建通道,点击"添加转储任务",前往授权。 descriptor.setAgencyName("dis\_admin\_agency");

// 设置从DIS通道拉取数据时的初始偏移量: 默认LATEST, 从通道内最新上传的记录开始读取; TRIM\_HORIZON, 从通道内最早的未过期记录开始读取 descriptor.setConsumerStrategy(PartitionCursorTypeEnum.LATEST.name());

request.setCloudtableDestinationDescriptor(descriptor);

配置"CreateTransferTaskRequest"对象之后,通过调用createTransferTask的方法创 建转储任务。

dic.createTransferTask(request);

#### 添加转储到表格存储服务(**CloudTable**) **openTSDB** 的转储任务

CreateTransferTaskRequest request = new CreateTransferTaskRequest();

//配置通道名称:用户在数据接入服务(简称DIS)控制台创建通道 request.setStreamName(streamName);

//添加转储至CloudTable openTSDB的任务,并设置任务名称 CloudtableDestinationDescriptorRequest descriptor = new CloudtableDestinationDescriptorRequest(); descriptor.setTransferTaskName(taskName);

// 配置CloudTable集群信息:集群名称、集群ID、数据库等信息。可通过表格存储服务(简称CloudTable)控制台 创建和查询集群,并通过客户端或其他方式创建数据表 descriptor.setCloudtableClusterName("dlf\_test"); descriptor.setCloudtableClusterId("92f90f6a-de4d-4689-82f6-320c328b0062");

//OpenTSDBSchema的配置方法参考"用户指南" List<SchemaField> metricSchema = new ArrayList<>(); SchemaField field1 = new SchemaField(); field1.setValue("group.users.id"); field1.setType("String"); metricSchema.add(field1); SchemaField timestampSchema = new SchemaField(); timestampSchema.setColumnFamilyName("user");

<span id="page-19-0"></span>timestampSchema.setFormat("yyyy/MM/dd HH:mm:ss"); timestampSchema.setValue("group.users.birthday"); timestampSchema.setType("String"); SchemaField valueSchema = new SchemaField(); valueSchema.setValue("group.users.age"); valueSchema.setType("Int"); List<SchemaField> tagsSchema = new ArrayList<>(); SchemaField field2 = new SchemaField(); field2.setName("group.users.id"); field2.setValue("group.users.id"); field2.setType("String"); SchemaField field3 = new SchemaField(); field3.setName("age"); field3.setValue("group.users.age"); field3.setType("Int"); tagsSchema.add(field2); tagsSchema.add(field3); OpenTSDBSchema openTSDBSchema = new OpenTSDBSchema(); openTSDBSchema.setMetricSchema(metricSchema); openTSDBSchema.setTimestampSchema(timestampSchema); openTSDBSchema.setValueSchema(valueSchema); openTSDBSchema.setTagsSchema(tagsSchema); List<OpenTSDBSchema> openTSDBSchemaList = new ArrayList<>(); openTSDBSchemaList.add(openTSDBSchema); descriptor.setOpentsdbSchema(openTSDBSchemaList);

// 配置OBS桶名和子文件夹名,用于保存转储失败的源数据文件。可通过OBS控制台或客户端创建桶和文件夹 descriptor.setObsBackupBucketPath("obs-dis"); descriptor.setBackupfilePrefix("transfertask");

// 可选:在DIS管理页面自动创建dis\_admin\_agency委托后,默认采用此委托。如未创建过IAM委托,请用主账 户登录DIS控制台并创建通道,点击"添加转储任务",前往授权。 descriptor.setAgencyName("dis\_admin\_agency");

// 设置从DIS通道拉取数据时的初始偏移量: 默认LATEST, 从通道内最新上传的记录开始读取; TRIM\_HORIZON, 从通道内最早的未过期记录开始读取 descriptor.setConsumerStrategy(PartitionCursorTypeEnum.LATEST.name());

request.setCloudtableDestinationDescriptor(descriptor);

配置"CreateTransferTaskRequest"对象之后,通过对客户端调用createTransferTask 的方法创建转储任务。

dic.createTransferTask(request);

## **6.1.6** 更新转储任务

参考初始化**DIS**[客户端的](#page-13-0)操作初始化一个DIS客户端实例,实例名称为dic。

使用DIS SDK更新转储任务,需要指定通道名称、转储任务名称,转储周期,转储目标 服务等信息。

//需配置转储任务的全量参数,不支持更新单个参数 UpdateTransferTaskRequest request = new UpdateTransferTaskRequest();

// 配置待更新的转储任务所属通道的名称 request.setStreamName(streamName);

// 配置待更新的转储任务名称 OBSDestinationDescriptorRequest descriptor = new OBSDestinationDescriptorRequest(); descriptor.setTransferTaskName(taskName);

// 转储至对象存储服务(简称OBS): OBS桶名和子文件夹名,通过OBS控制台或客户端创建桶和文件夹 descriptor.setObsBucketPath("obs-dis1"); descriptor.setFilePrefix("transfertask");

// 转储周期,单位s descriptor.setDeliverTimeInterval(300); <span id="page-20-0"></span>// 可选,转储OBS的目标文件格式:默认text,可配置parquet、carbon descriptor.setDestinationFileType(DestinationFileTypeEnum.TEXT.getType());

request.setObsDestinationDescriptor(descriptor);

配置"UpdateTransferTaskRequest"对象之后,通过调用updateTransferTask的方法 更新转储任务。

dic.updateTransferTask(request);

## **6.1.7** 删除转储任务

参考初始化**DIS**[客户端的](#page-13-0)操作初始化一个DIS客户端实例,实例名称为dic。

使用DIS SDK删除指定的转储任务。

DeleteTransferTaskRequest request = new DeleteTransferTaskRequest();

// 配置转储任务所属的通道名称 request.setStreamName(streamName);

// 配置待删除的转储任务名称 request.setTransferTaskName(taskName);

配置"DeleteTransferTaskRequest"对象之后,通过调用deleteTransferTask的方法删 除转储任务。

dic.deleteTransferTask(request);

## **6.1.8** 查询转储列表

参考初始化**DIS**[客户端的](#page-13-0)操作初始化一个DIS客户端实例,实例名称为dic。

使用DIS SDK查询指定通道的转储任务列表。

ListTransferTasksRquest request = new ListTransferTasksRquest();

// 指定待查询的通道名称 request.setStreamName(streamName);

配置"ListTransferTaskRequest"对象之后,通过调用listTransferTask的方法查询指定 通道的转储任务列表。

ListTransferTasksResult result = dic.listTransferTasks(request);

#### 查询转储任务列表的返回信息如下。

```
{
   "tasks":[
     {
        "destination_type":"DLI",
 "task_name":"task_Ztab",
 "create_time":1552457808502,
        "state":"RUNNING",
        "last_transfer_timestamp":1552458085454
     },
     {
        "destination_type":"OBS",
 "task_name":"task_qTd9",
 "create_time":1552355757885,
        "state":"RUNNING",
        "last_transfer_timestamp":1552458158527
     }
   ],
    "total_number":2
}
```
## <span id="page-21-0"></span>**6.1.9** 查询转储详情

参考初始化**DIS**[客户端的](#page-13-0)操作初始化一个DIS客户端实例,实例名称为dic。

#### 使用DIS SDK查询指定转储任务的详情。

DescribeTransferTaskRequest request = new DescribeTransferTaskRequest();

// 指定待查询的通道名称 request.setStreamName(streamName);

```
// 指定待查询的转储任务名称
request.setTransferTaskName(taskName);
```
#### 配置"DescribeTransferTaskRequest"对象之后,通过调用describeTransferTask的方 法查询指定的转储任务详情。

DescribeTransferTaskResult result = dic.describeTransferTask(request);

查询转储任务的返回信息如下。

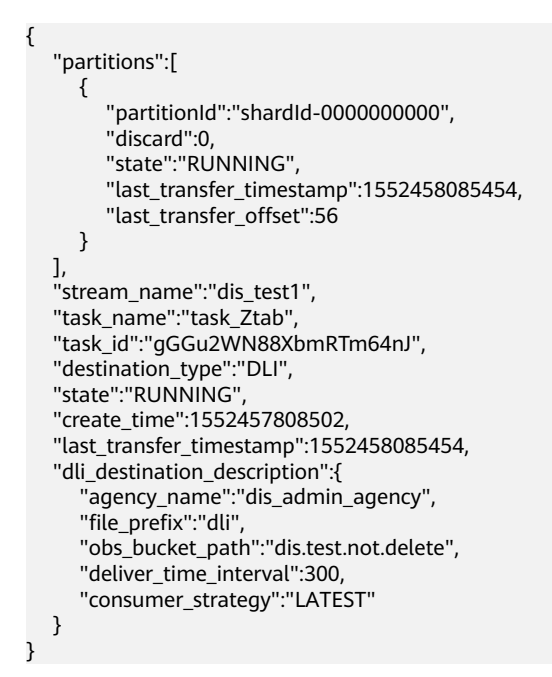

### **6.1.10** 删除通道

参考初始化**DIS**[客户端的](#page-13-0)操作初始化一个DIS客户端实例,实例名称为dic。

使用DIS SDK删除指定的DIS通道。

```
//待删除的通道名称
String streamName = "myStream";
DeleteStreamRequest deleteStreamRequest = new DeleteStreamRequest();
deleteStreamRequest.setStreamName(streamName);
```
配置"DeleteStreamRequest"对象之后,通过对客户端调用deleteStream的方法删 除通道。

dic.deleteStream(deleteStreamRequest);

## **6.1.11** 查询通道列表

参考初始化**DIS**[客户端的](#page-13-0)操作初始化一个DIS客户端实例,实例名称为dic。

#### <span id="page-22-0"></span>使用DIS SDK列出当前活动的通道。

使用setLimit方法设定每次查询时返回的通道数量,若不指定则默认返回的通道数量上 限为10。即通道数量少于等于10时显示实际通道数量,通道数量大于10时显示为10。

ListStreamsRequest listStreamsRequest = new ListStreamsRequest(); listStreamsRequest.setLimit(5);

System.out.println("listStream: " + JsonUtils.objToJson(dic.listStreams(listStreamsRequest)));

#### 表 **6-1** 请求参数说明

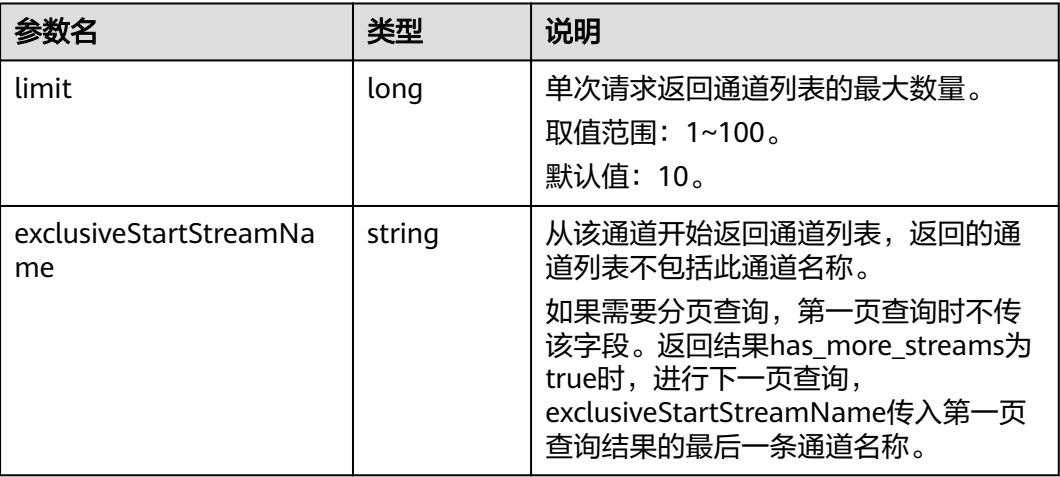

#### 说明

该demo中start\_Stream\_Name定义为stream0之前的一个通道名称,limit限制为5,所以返回如 下信息。

listStream: {"total\_number":20,"stream\_names":

["Stream0","Stream1","Stream2","Stream3","Stream4"],"has\_more\_streams":true}

#### 表 **6-2** 响应参数说明

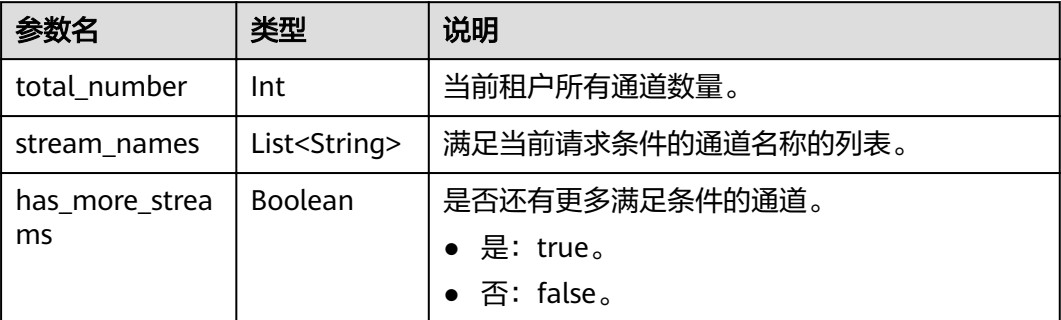

## **6.1.12** 查询通道详情

参考初始化**DIS**[客户端的](#page-13-0)操作初始化一个DIS客户端实例,实例名称为dic。

使用DIS SDK查询指定通道信息。

String streamName = "myStream"; DescribeStreamRequest describeStreamRequest = new DescribeStreamRequest(); <span id="page-23-0"></span>describeStreamRequest.setStreamName(streamName); System.out.println("descStream: " + JsonUtils.objToJson(dic.describeStream(describeStreamRequest)));

#### 查询通道的返回信息如下。

descStream: DescribeStreamResult [streamId=JnYbsMfWNn81e8n2mOC, streamName=myStream, createTime=1540977519187, lastModifiedTime=1540977519983, retentionPeriod=24, status=RUNNING, streamType=ADVANCED, dataType=BLOB, writablePartitionCount=2, readablePartitionCount=2, partitions=[PartitionResult{partitionId='shardId-0000000000', hashRange='[0 : 4611686018427387902]', status='ACTIVE', parentPartitionIds='null', sequenceNumberRange='[0 : 13286444]'}, PartitionResult{partitionId='shardId-0000000001', hashRange='[4611686018427387903 : 9223372036854775807]', status='ACTIVE', parentPartitionIds='null', sequenceNumberRange='[0 : 13288589]'}], hasMorePartitions=false, updatePartitionCounts=null]

## **6.1.13** 下载流式数据

#### 背景信息

下载流式数据,需要确定从分区的什么位置开始获取(即获取游标)。确定起始位置 后,再循环获取数据。

获取游标有如下五种方式:

- AT\_SEQUENCE\_NUMBER
- AFTER\_SEQUENCE\_NUMBER
- TRIM\_HORIZON
- **LATEST**
- AT\_TIMESTAMP

为更好理解游标类型,您需要了解如下几个基本概念。

- 序列号(sequenceNumber),每个记录的唯一标识符。序列号由DIS在数据生产者 调用PutRecord操作以添加数据到DIS数据通道时DIS服务自动分配的。同一分区键 的序列号通常会随时间变化增加。PutRecords请求之间的时间段越长,序列号越 大。
- 每个分区的sequenceNumber从0开始持续增长,每条数据对应唯一的 sequenceNumber,超过生命周期后此sequenceNumber将过期不可用。(例如上 传一条数据到新分区,其sequenceNumber起始为0,上传100条之后,则最后一 条的sequenceNumber为99;如超过生命周期之后,0~99的数据则不可用)
- 分区的数据有效范围可以通过调用describeStream(查询通道详情)接口获取,其 sequenceNumberRange代表数据有效范围,第一个值为最老数据的 sequenceNumber,最后一个值为下一条上传数据的sequenceNumber(最新数据 的sequenceNumber为此值-1)

例如[100, 200],表示此分区总共上传了200条数据,其中第0~99条已过期,有效 的最老数据为100,最新数据为199,下一条上传数据的sequenceNumber为 200。

#### 场景说明

下表介绍5种下载数据方式的适用场景,您可依据自己的需求进行适配。

#### 表 **6-3** 场景说明

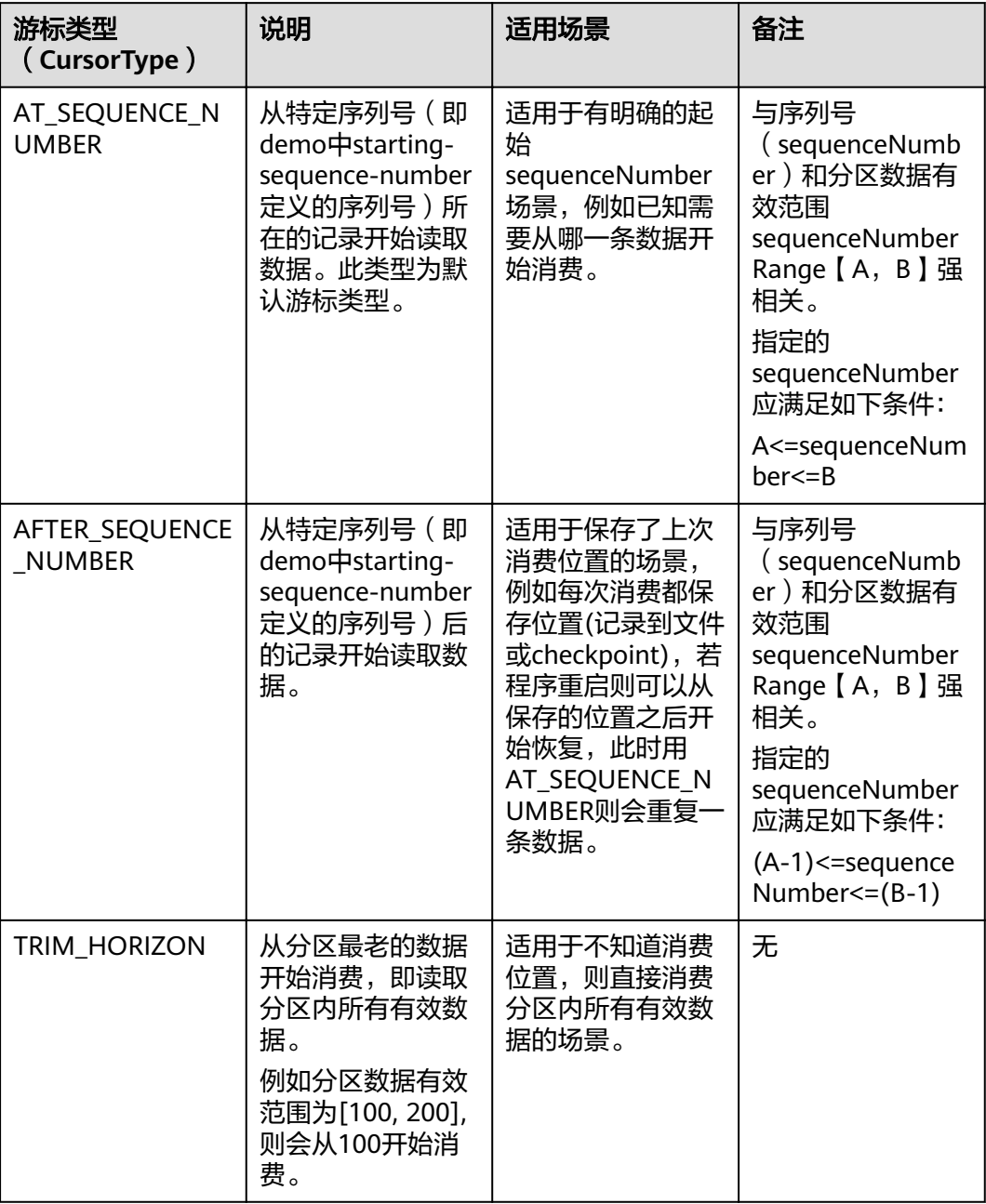

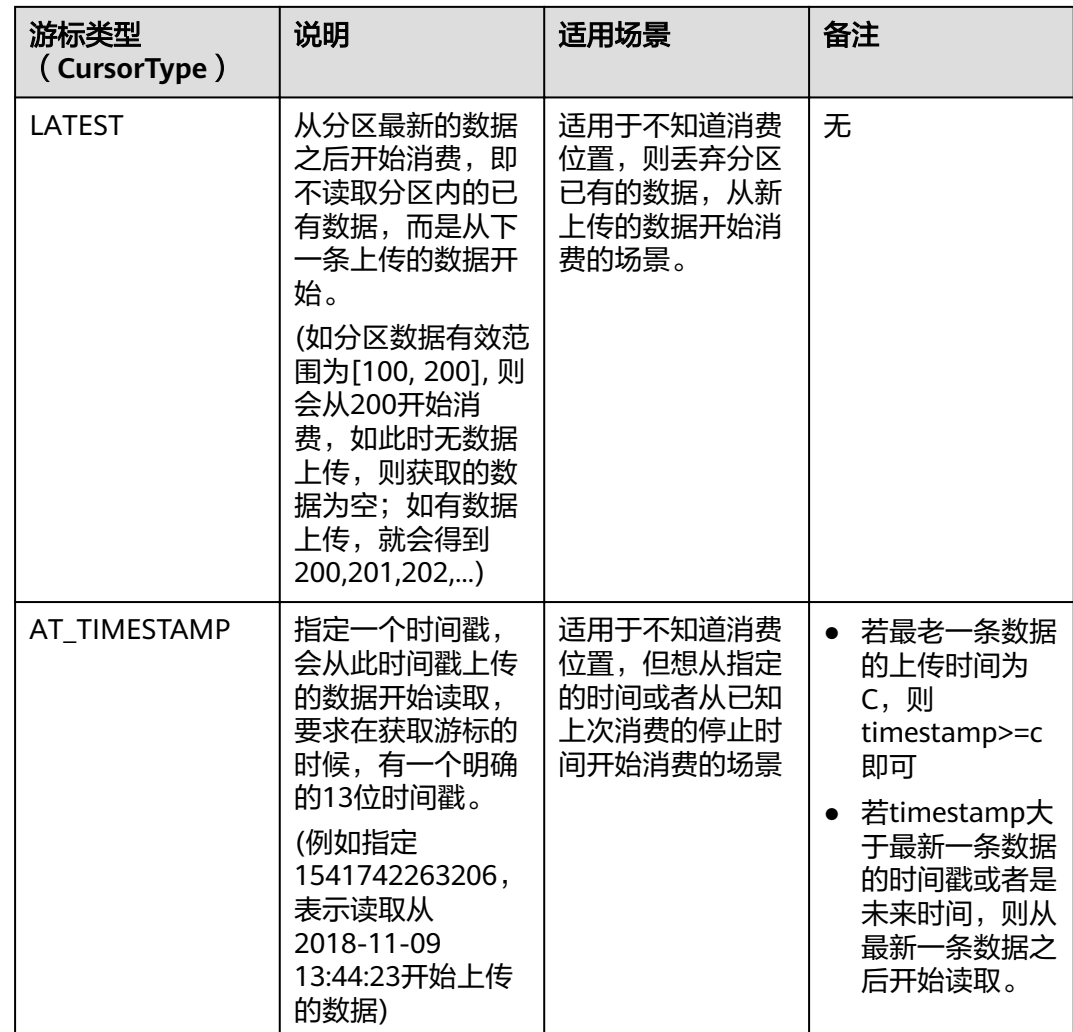

#### 样例代码

使用初始化**DIS**[客户端初](#page-13-0)始化后的客户端实例通过DIS通道获取数据。

其中,"streamName"的配置值要与<mark>开通DIS通道</mark>中"通道名称"的值一致, "endpoint","ak","sk","region","projectld"信息请参见<mark>[获取认证信](#page-10-0)</mark> [息](#page-10-0)。

● 下载数据方式选择AT\_SEQUENCE\_NUMBER和AFTER\_SEQUENCE\_NUMBER时, 样例代码示例如下:

```
//初始化DIS客户端实例
DIS dic = DISClientBuilder.standard()
        .withEndpoint("xxxx")
        .withAk("xxxx")
        .withSk("xxxx")
        .withProjectId("xxxx")
        .withRegion("xxxx")
        .build();
// 配置通道名称 
String streamName = "streamName"; 
// 配置数据下载分区ID 
String partitionId = "shardId-0000000000"; 
// 配置下载数据序列号
```

```
String startingSequenceNumber = "0"; 
// 配置下载数据方式
// AT_SEQUENCE_NUMBER: 从指定的sequenceNumber开始获取,需要设置StartingSequenceNumber
// AFTER_SEQUENCE_NUMBER: 从指定的sequenceNumber之后开始获取,需要设置StartingSequenceNumber
String cursorType = PartitionCursorTypeEnum.AT_SEQUENCE_NUMBER.name();
try 
{
    // 获取数据游标
    GetPartitionCursorRequest request = new GetPartitionCursorRequest();
    request.setStreamName(streamName);
    request.setPartitionId(partitionId);
    request.setCursorType(cursorType);
    request.setStartingSequenceNumber(startingSequenceNumber);
    GetPartitionCursorResult response = dic.getPartitionCursor(request);
   String cursor = response.getPartitionCursor();
    LOGGER.info("Get stream {}[partitionId={}] cursor success : {}", streamName, partitionId, cursor);
    GetRecordsRequest recordsRequest = new GetRecordsRequest();
    GetRecordsResult recordResponse = null;
    while (true)
        {
          recordsRequest.setPartitionCursor(cursor);
          recordResponse = dic.getRecords(recordsRequest);
          // 下一批数据游标
          cursor = recordResponse.getNextPartitionCursor();
          for (Record record : recordResponse.getRecords())
          {
            LOGGER.info("Get record [{}], partitionKey [{}], sequenceNumber [{}].",
               new String(record.getData().array()),
               record.getPartitionKey(),
               record.getSequenceNumber());
          }
        }
     }
   catch (DISClientException e)
    \mathcal{L} LOGGER.error("Failed to get a normal response, please check params and retry. Error message [{}]",
          e.getMessage(),
          e);
     }
     catch (Exception e)
     {
        LOGGER.error(e.getMessage(), e);
     }
   }
}
     下载数据方式选择TRIM_HORIZON和 LATEST时, 样例代码示例如下, 参见加粗
     代码行,基于demo注释掉startingSequenceNumber字段。
//初始化DIS客户端实例
DIS dic = DISClientBuilder.standard()
        .withEndpoint("xxxx")
        .withAk("xxxx")
        .withSk("xxxx")
        .withProjectId("xxxx")
        .withRegion("xxxx")
        .build();
// 配置通道名称 
String streamName = "streamName"; 
// 配置数据下载分区ID 
String partitionId = "shardId-00000000000";
// 配置下载数据序列号 
//String startingSequenceNumber = "0"; 
// 配置下载数据方式
// TRIM_HORIZON: 从最早被存储至分区的有效记录开始读取。
//LATEST:从分区中的最新记录开始读取,此设置可以保证你总是读到分区中最新记录。
```
{

```
String cursorType = PartitionCursorTypeEnum.TRIM_HORIZON.name();
try 
     // 获取数据游标
     GetPartitionCursorRequest request = new GetPartitionCursorRequest();
     request.setStreamName(streamName);
     request.setPartitionId(partitionId);
     request.setCursorType(cursorType);
     //request.setStartingSequenceNumber(startingSequenceNumber);
    \overline{G} GetPartitionCursorResult response = dic.getPartitionCursor(request);
     String cursor = response.getPartitionCursor();
     LOGGER.info("Get stream {}[partitionId={}] cursor success : {}", streamName, partitionId, cursor);
     GetRecordsRequest recordsRequest = new GetRecordsRequest();
     GetRecordsResult recordResponse = null;
     while (true)
     {
           recordsRequest.setPartitionCursor(cursor);
           recordsRequest.setLimit(limit);
           recordResponse = dic.getRecords(recordsRequest);
           // 下一批数据游标
           cursor = recordResponse.getNextPartitionCursor();
           for (Record record : recordResponse.getRecords())
           {
              LOGGER.info("Get record [{}], partitionKey [{}], sequenceNumber [{}].",
                new String(record.getData().array()),
                record.getPartitionKey(),
                record.getSequenceNumber());
           }
           if (recordResponse.getRecords().size() == 0)
 {
              Thread.sleep(1000);
           }
        }
      }
      catch (DISClientException e)
     \mathcal{L} LOGGER.error("Failed to get a normal response, please check params and retry. Error message [{}]",
           e.getMessage(),
           e);
      }
      catch (Exception e)
      {
        LOGGER.error(e.getMessage(), e);
      }
   }
     下载数据方式选择TAT_TIMESTAMP时,样例代码示例如下,基于demo增加
     timestamp字段,添加如下加粗行代码。
//初始化DIS客户端实例,其中,"endpoint","ak","sk","region","projectId"信息请参见。
DIS dic = DISClientBuilder.standard()
        .withEndpoint("xxxx")
        .withAk("xxxx")
        .withSk("xxxx")
        .withProjectId("xxxx")
        .withRegion("xxxx")
         .build();
// 配置通道名称 
String streamName = "streamName"; 
// 配置数据下载分区ID 
String partitionId = "shardId-00000000000";
// 配置下载数据序列号 
//String startingSequenceNumber = "0"; 
//配置时间戳
long timestamp = 1542960693804L;
```

```
// 配置下载数据方式
```
}

{

```
// AT_TIMESTAMP: 从特定时间戳(即timestamp定义的时间戳)开始读取。
String cursorType = PartitionCursorTypeEnum.AT_TIMESTAMP.name();
try 
     // 获取数据游标
     GetPartitionCursorRequest request = new GetPartitionCursorRequest();
     request.setStreamName(streamName);
     request.setPartitionId(partitionId);
     request.setCursorType(cursorType);
     //request.setStartingSequenceNumber(startingSequenceNumber);
     request.setTimestamp(timestamp);
     GetPartitionCursorResult response = dic.getPartitionCursor(request);
     String cursor = response.getPartitionCursor();
    LOGGER.info("Get stream {}[partitionId={}] cursor success : {}", streamName, partitionId, cursor);
         GetRecordsRequest recordsRequest = new GetRecordsRequest();
         GetRecordsResult recordResponse = null;
       while (true)
        {
           recordsRequest.setPartitionCursor(cursor);
           recordsRequest.setLimit(limit);
           recordResponse = dic.getRecords(recordsRequest);
           // 下一批数据游标
           cursor = recordResponse.getNextPartitionCursor();
           for (Record record : recordResponse.getRecords())
           {
              LOGGER.info("Get record [{}], partitionKey [{}], sequenceNumber [{}].",
                new String(record.getData().array()),
                 record.getPartitionKey(),
                 record.getSequenceNumber());
           }
           if (recordResponse.getRecords().size() == 0)
 {
              Thread.sleep(1000);
           }
        }
      }
      catch (DISClientException e)
      {
        LOGGER.error("Failed to get a normal response, please check params and retry. Error message [{}]",
           e.getMessage(),
           e);
      }
      catch (Exception e)
      {
        LOGGER.error(e.getMessage(), e);
      }
   }
```
#### 参数说明

#### 表 **6-4** 参数说明

}

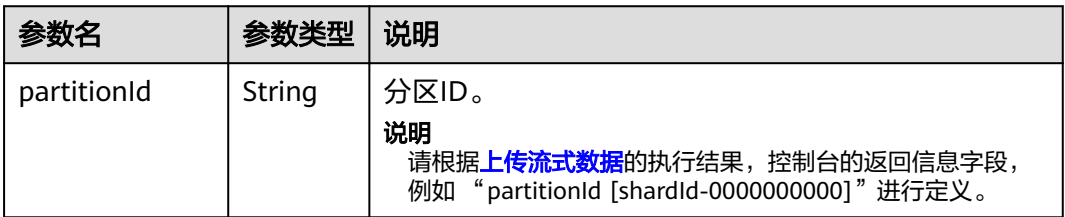

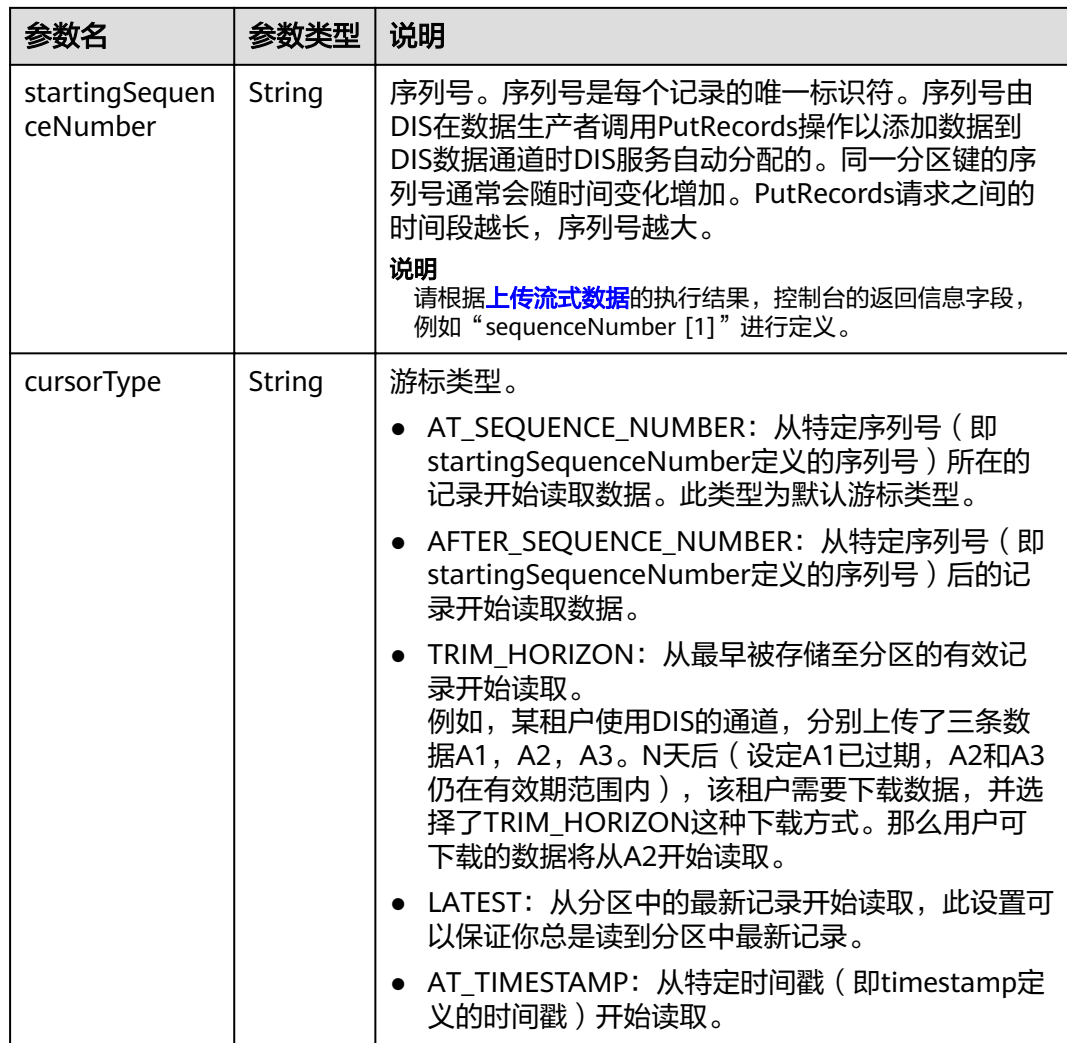

#### 运行程序

右键选择"Run As > 1 Java Application"运行程序,若程序运行成功,可以在控制台 查看到类似如下信息:

14:55:42.954 [main] INFOcom.bigdata.dis.sdk.DISConfig - get from classLoader

14:55:44.103 [main] INFOcom.bigdata.dis.sdk.util.config.ConfigurationUtils - get from classLoader

14:55:44.105 [main] INFOcom.bigdata.dis.sdk.util.config.ConfigurationUtils - propertyMapFromFile size : 2

14:55:45.235 [main] INFOcom.bigdata.dis.sdk.demo.ConsumerDemo - Get stream streamName[partitionId=0] cursor success :

14:55:45.305 [main] INFOcom.bigdata.dis.sdk.demo.ConsumerDemo - Get Record [hello world.], partitionKey [964885], sequenceNumber [0].

14:55:45.305 [main] INFOcom.bigdata.dis.sdk.demo.ConsumerDemo - Get Record [hello world.], partitionKey [910960], sequenceNumber [1].

14:55:46.359 [main] INFOcom.bigdata.dis.sdk.demo.ConsumerDemo - Get Record [hello world.], partitionKey [528377], sequenceNumber [2].

eyJnZXRJdGVyYXRvclBhcmFtIjp7InN0cmVhbS1uYW1lIjoiZGlzLTEzbW9uZXkiLCJwYXJ0aXRpb24taWQiOiIwIiwiY 3Vyc29yLXR5cGUiOiJBVF9TRVFVRU5DRV9OVU1CRVIiLCJzdGFydGluZy1zZXF1ZW5jZS1udW1iZXIiOiIxMDY4O TcyIn0sImdlbmVyYXRlVGltZXN0YW1wIjoxNTEzNjY2NjMxMTYxfQ

#### <span id="page-30-0"></span>表 **6-5** 参数说明

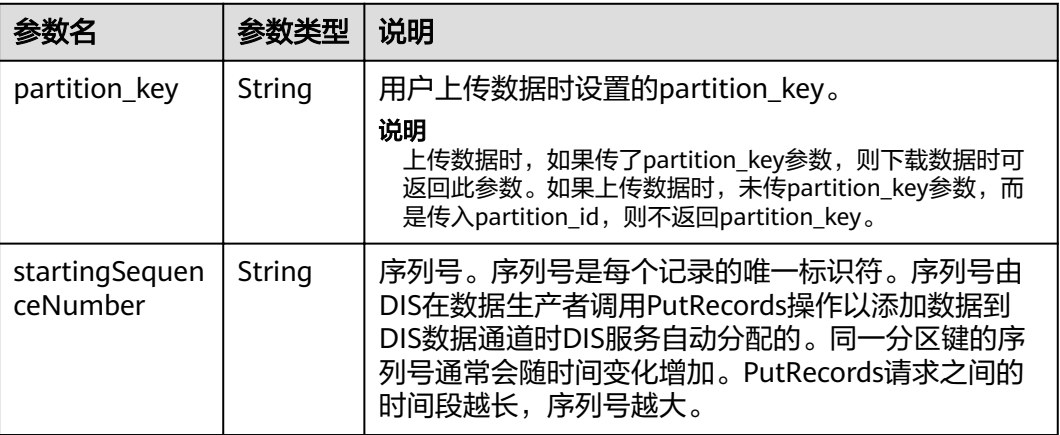

## **6.1.14** 上传流式数据

#### 样例代码

使用初始化**DIS**[客户端后](#page-13-0)的客户端实例将用户的流式数据通过DIS通道上传至DIS服务。

```
其中,"streamName"的配置值要与<mark>开通DIS通道</mark>中"通道名称"的值一致,
获取认证信</mark>
息。
上传流式数据的主体代码如下:
//初始化DIS客户端实例,其中,"endpoint","ak","sk","region","projectId"信息请参见。
DIS dic = DISClientBuilder.standard()
       .withEndpoint("xxxx")
       .withAk("xxxx")
       .withSk("xxxx")
       .withProjectId("xxxx")
       .withRegion("xxxx")
      .buid();
// 配置通道名称
String streamName = "xxxx";
// 配置上传的数据
String message = "hello world.";
 PutRecordsRequest putRecordsRequest = new PutRecordsRequest();
     putRecordsRequest.setStreamName(streamName);
     List<PutRecordsRequestEntry> putRecordsRequestEntryList = new 
ArrayList<PutRecordsRequestEntry>();
    ByteBuffer buffer = ByteBuffer.wrap(message.getBytes());
    for (int i = 0; i < 3; i++) {
       PutRecordsRequestEntry putRecordsRequestEntry = new PutRecordsRequestEntry();
      putRecordsRequestEntry.setData(buffer):
putRecordsRequestEntry.setPartitionKey(String.valueOf(ThreadLocalRandom.current().nextInt(1000000)));
       putRecordsRequestEntryList.add(putRecordsRequestEntry);
     }
     putRecordsRequest.setRecords(putRecordsRequestEntryList);
     LOGGER.info("========== BEGIN PUT ============");
     PutRecordsResult putRecordsResult = null;
```

```
 try
      {
         putRecordsResult = dic.putRecords(putRecordsRequest);
      }
      catch (DISClientException e)
      {
         LOGGER.error("Failed to get a normal response, please check params and retry. Error message [{}]",
            e.getMessage(),
            e);
      }
      catch (Exception e)
      {
         LOGGER.error(e.getMessage(), e);
\qquad \qquad \}
```
#### 运行程序

右键选择"Run As > 1 Java Application"运行程序,若程序运行成功,可以在控制台 查看到类似如下信息:

15:19:29.298 [main] INFO com.bigdata.dis.sdk.demo.ProducerDemo - ========== BEGIN PUT ============ 15:19:30.992 [main] INFO com.bigdata.dis.sdk.demo.ProducerDemo - Put 3 records[3 successful / 0 failed]. 15:19:30.992 [main] INFO com.bigdata.dis.sdk.demo.ProducerDemo - [hello world.] put success, partitionId [shardId-0000000000], partitionKey [261045], sequenceNumber [1] 15:19:30.992 [main] INFO com.bigdata.dis.sdk.demo.ProducerDemo - [hello world.] put success, partitionId [shardId-0000000000], partitionKey [958815], sequenceNumber [2] 15:19:30.992 [main] INFO com.bigdata.dis.sdk.demo.ProducerDemo - [hello world.] put success, partitionId [shardId-0000000000], partitionKey [416421], sequenceNumber [3] 15:19:30.992 [main] INFO com.bigdata.dis.sdk.demo.ProducerDemo - ========== END PUT ============

## **6.1.15** 获取数据游标

参考初始化**DIS**[客户端的](#page-13-0)操作初始化一个DIS客户端实例,实例名称为dic。

使用DIS SDK获取数据游标信息。

// 配置通道名称 String streamName = "myStream"; // 配置数据下载分区ID String partitionId = "0"; // 配置下载数据序列号 String startingSequenceNumber = "0"; // 配置下载数据方式 String cursorType = PartitionCursorTypeEnum.AT\_SEQUENCE\_NUMBER.name();

GetPartitionCursorRequest request = new GetPartitionCursorRequest(); request.setStreamName(streamName); request.setPartitionId(partitionId); request.setStartingSequenceNumber(startingSequenceNumber); request.setCursorType(cursorType); GetPartitionCursorResult response = dic.getPartitionCursor(request); String cursor = response.getPartitionCursor();

## **6.1.16** 创建 **APP**

参考初始化**DIS**[客户端的](#page-13-0)操作初始化一个DIS客户端实例,实例名称为dic。

使用DIS SDK创建APP,需要指定APP名称。

// APP名称 String appName = "myApp";

配置APP名称之后,通过调用createApp的方法创建APP。

dic.createApp(myApp);

### <span id="page-32-0"></span>**6.1.17** 删除 **APP**

参考初始化**DIS**[客户端的](#page-13-0)操作初始化一个DIS客户端实例,实例名称为dic。

使用DIS SDK创建DIS通道,需要指定APP名称。

// 待删除APP名称 String appName = "myApp";

配置APP名称之后,通过调用deleteApp的方法删除APP。

dic.deleteApp(myApp);

### **6.1.18** 新增 **Checkpoint**

参考初始化**DIS**[客户端的](#page-13-0)操作初始化一个DIS客户端实例,实例名称为dic。

使用DIS SDK创建Checkpoint,需要指定通道名称、APP名称、分区编号、序列号以及 Checkpoint类型。

其中, "streamName"的配置值要与<del>开通DIS通道</del>中"Stream Name"的值一致。

// 通道名称 String streamName = "myStream"; // APP名称 String appName = "myApp"; CommitCheckpointRequest commitCheckpointRequest = new CommitCheckpointRequest(); commitCheckpointRequest.setStreamName(streamName); commitCheckpointRequest.setAppName(appName); // 需要提交的sequenceNumber commitCheckpointRequest.setSequenceNumber("100"); // 分区编号 commitCheckpointRequest.setPartitionId("0"); // Checkpoint类型 commitCheckpointRequest.setCheckpointType(CheckpointTypeEnum.LAST\_READ.name());

配置"CommitCheckpointRequest"对象之后,通过调用 commitCheckpoint 提交 checkpoint。

dic.commitCheckpoint(commitCheckpointRequest);

## **6.1.19** 查询 **Checkpoint**

参考初始化**DIS**[客户端的](#page-13-0)操作初始化一个DIS客户端实例,实例名称为dic。

其中,"streamName"的配置值要与<mark>开通DIS通道</mark>中"通道名称"的值一致, "endpoint","ak","sk","region","proiectId"信息请参见<mark>[获取认证信](#page-10-0)</mark> [息](#page-10-0)。

GetCheckpointRequest getCheckpointRequest = new GetCheckpointRequest(); // 设置App名称(注: 1.3.0及以前版本使用setAppId,1.3.1及后续版本请使用setAppName getCheckpointRequest.setAppName(appName); getCheckpointRequest.setStreamName(streamName); // 分区编号 getCheckpointRequest.setPartitionId("0"); // Checkpoint类型 getCheckpointRequest.setCheckpointType(CheckpointTypeEnum.LAST\_READ.name()); System.out.println("getCheckpoint: " + JsonUtils.objToJson(dic.getCheckpoint(getCheckpointRequest)));

查询Checkpoint的返回信息如下。

getCheckpoint: {"sequence\_number": "10", "metadata": "metadata"}

## <span id="page-33-0"></span>**6.1.20** 变更分区数量

参考初始化**DIS**[客户端的](#page-13-0)操作初始化一个DIS客户端实例,实例名称为dic。

```
其中, "streamName"的配置值要与<mark>开通DIS通道</mark>中"通道名称"的值一致,
"endpoint","ak","sk","region","projectId"信息请参见获取认证信
息。
// 目标分区数量
int targetPartitionCount = 2;
UpdatePartitionCountRequest update = new UpdatePartitionCountRequest();
update.setStreamName(streamName);
update.setTargetPartitionCount(targetPartitionCount);
try
{
   UpdatePartitionCountResult updatePartitionCountResult = dic.updatePartitionCount(update);
   LOGGER.info("Success to update partition count, {}", updatePartitionCountResult);
}
catch (Exception e)
{
   LOGGER.error("Failed to update partition count", e);
}
变更分区数量成功的返回信息如下。
```
Success to update partition count, UpdatePartitionCountResult [currentPartitionCount=2, streamName=mystream, targetPartitionCount=2]

## **6.2** 使用 **Kafka Adapter** 上传与下载数据

## **6.2.1 Kafka Adapter** 概述

dis-kafka-adapter是数据接入服务(DIS)提供的一个sdk,支持原本使用Kafka Client 上传数据的用户以类似原来的操作将数据上传到DIS,目前只支持Java版本。

## **6.2.2** 准备环境

#### 配置 **pom.xml** 文件

如果已有maven工程,在pom.xml中使用如下依赖即可。

```
<dependency>
   <groupId>com.huaweicloud.dis</groupId>
   <artifactId>huaweicloud-dis-kafka-adapter</artifactId>
   <version>1.2.9</version>
</dependency>
```
#### 使用 **DIS** 样例工程

[在这里](https://dis-publish.obs-website.cn-north-1.myhuaweicloud.com/)获取"huaweicloud-dis-kafka-adapter-X.X.X"最新版本的压缩包, 此zip包中 有两个目录。

- huaweicloud-dis-kafka-adapter-*X.X.X*目录下是所有依赖的jar包,如果使用非 Maven工程,则可导入此lib目录下的所有jar到环境依赖即可
- huaweicloud-dis-kafka-adapter-*X.X.X*-demo是一个样例工程,使用maven编写

例如使用IntelliJ IDEA,可按如下方式导入工程。

#### <span id="page-34-0"></span>步骤**1** 打开IntelliJ IDEA,选择"File > Open"

在弹出的对话框中,选择huaweicloud-dis-kafka-adapter-X.X.X-demo目录,并双击 pom.xml确定。

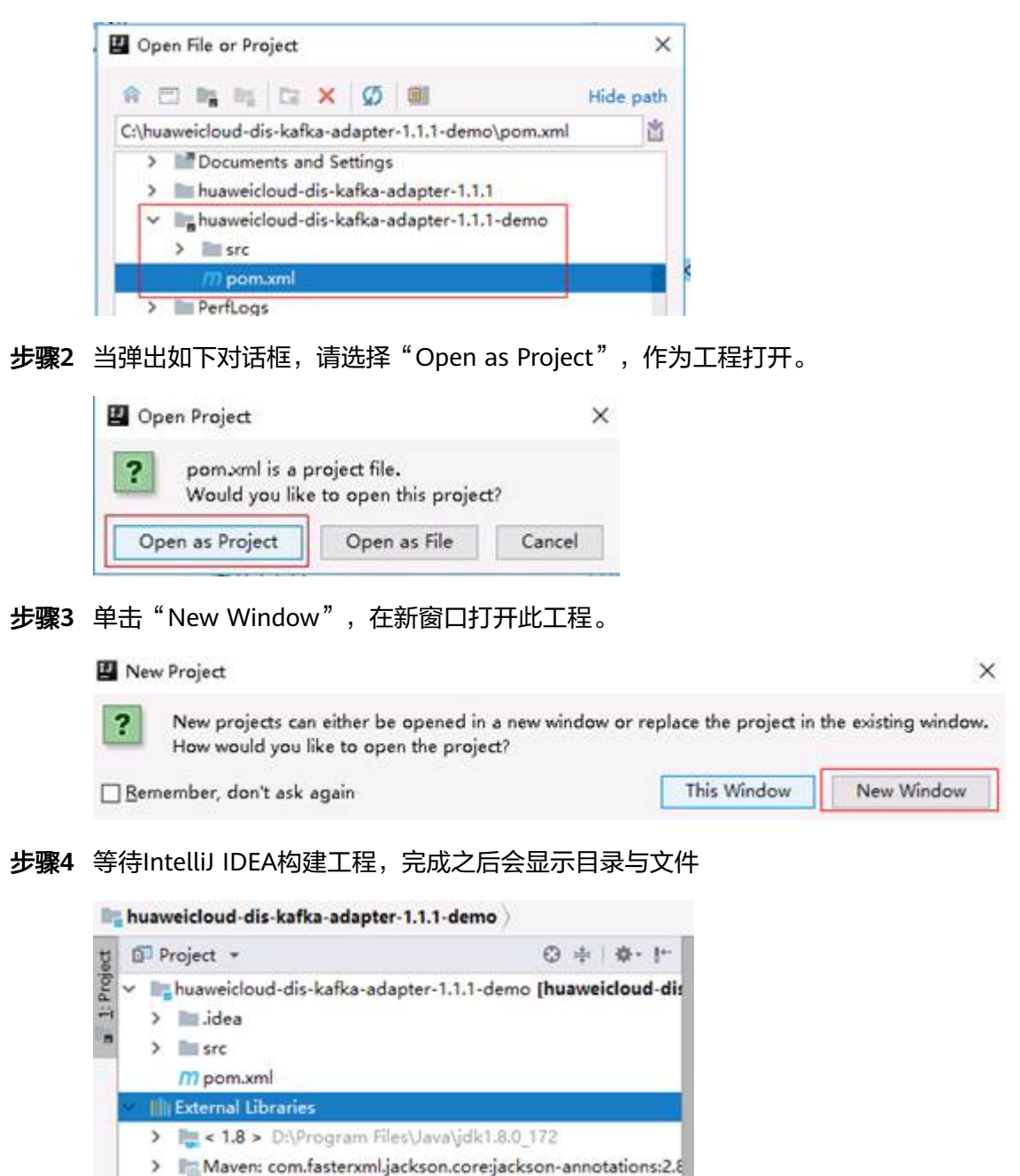

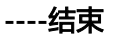

#### 检查认证信息

认证可以通过AK/SK或者AuthToken进行认证,默认使用AK/SK进行认证。

● 如使用AK/SK进行认证,请检查AK/SK AK/SK (Access Key ID/Secret Access Key)是用户调用接口的访问密钥。

- <span id="page-35-0"></span>● 如使用AuthToken进行认证,请检查AuthType和AuthToken AuthType, 认证类型填: authtoken AuthToken,由用户在Iam中创建,有效期为24小时
- 检查项目ID ProjectID表示租户的资源,每个Region都有一个唯一的项目ID。可在页面查看不 同Region对应的项目ID值。

## **6.2.3** 上传数据

{

### 代码样例

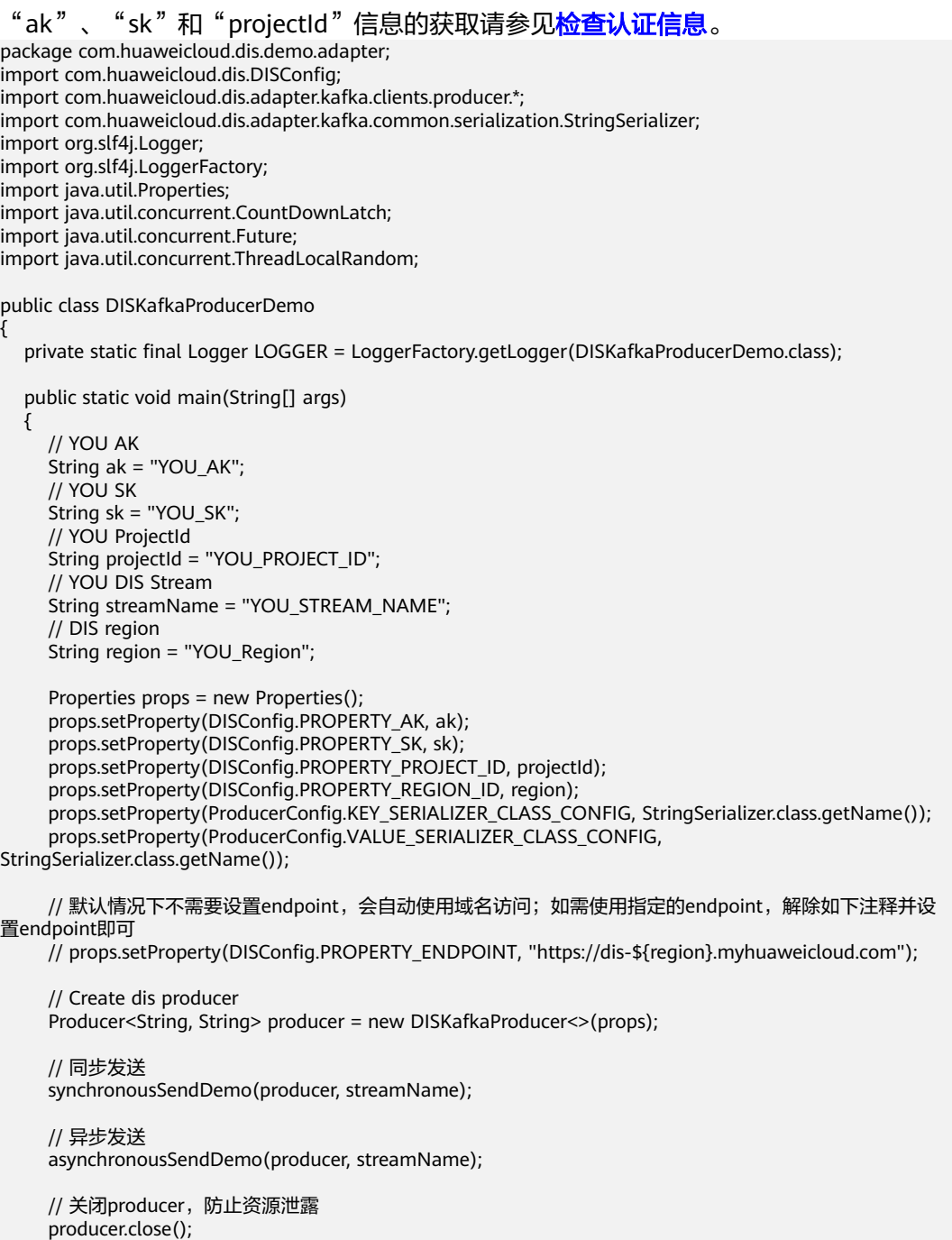

```
 }
   public static void synchronousSendDemo(Producer<String, String> producer, String streamName)
   {
     LOGGER.info("===== synchronous send =====");
    for (int i = 0; i < 5; i++)
     {
        // key设置为随机(或者设置为null),数据会均匀分配到所有分区中
        String key = String.valueOf(ThreadLocalRandom.current().nextInt(1000000));
        String value = "Hello world[sync]. " + i;
        Future<RecordMetadata> future = producer.send(new ProducerRecord<>(streamName, key, value));
        try
        {
          // 调用future.get会阻塞等待,直到发送完成
          RecordMetadata recordMetadata = future.get();
          // 发送成功
         LOGGER.info("Success to send [{}], Partition [{}], Offset [{}].",
              value, recordMetadata.partition(), recordMetadata.offset());
        }
        catch (Exception e)
        {
          // 发送失败
         LOGGER.error("Failed to send [{}], Error [{}]", value, e.getMessage(), e);
        }
     }
  }
   public static void asynchronousSendDemo(Producer<String, String> producer, String streamName)
\{ LOGGER.info("===== asynchronous send =====");
     int totalSendCount = 5;
     CountDownLatch countDownLatch = new CountDownLatch(totalSendCount);
    for (int i = 0; i < totalSendCount; i++)
     {
        // key设置为随机(或者设置为null),数据会均匀分配到所有分区中
        String key = String.valueOf(ThreadLocalRandom.current().nextInt(1000000));
        String value = "Hello world[async]. " + i;
        try
        {
          // 使用回调方式发送,不会阻塞
         producer.send(new ProducerRecord<>(streamName, key, value), new Callback()
 {
             @Override
             public void onCompletion(RecordMetadata recordMetadata, Exception e)
 {
               countDownLatch.countDown();
              if (e == null)
\{ // 发送成功
                 LOGGER.info("Success to send [\{\}], Partition [\{\}], Offset [\{\}]."
                      value, recordMetadata.partition(), recordMetadata.offset());
}<br>{}
               else
\{ // 发送失败
                 LOGGER.error("Failed to send [{}], Error [{}]", value, e.getMessage(), e);
}<br>{}
\qquad \qquad \} });
        }
        catch (Exception e)
        {
          countDownLatch.countDown();
          LOGGER.error(e.getMessage(), e);
        }
     }
```
 try { // 等待所有发送完成 countDownLatch.await(); } catch (InterruptedException e) { LOGGER.error(e.getMessage(), e); } } }

#### 执行如上程序,发送数据成功会打印如下日志

```
09:32:52.001 INFO c.h.d.d.a.DISKafkaProducerDemo - ===== synchronous send =====
09:32:53.523 INFO c.h.d.d.a.DISKafkaProducerDemo - Success to send [Hello world[sync]. 0], Partition [0], 
Offset [114].
09:32:53.706 INFO c.h.d.d.a.DISKafkaProducerDemo - Success to send [Hello world[sync]. 1], Partition [0], 
Offset [115].
09:32:53.956 INFO c.h.d.d.a.DISKafkaProducerDemo - Success to send [Hello world[sync]. 2], Partition [0], 
Offset [116].
09:32:54.160 INFO c.h.d.d.a.DISKafkaProducerDemo - Success to send [Hello world[sync]. 3], Partition [0], 
Offset [117].
09:32:54.450 INFO c.h.d.d.a.DISKafkaProducerDemo - Success to send [Hello world[sync]. 4], Partition [0], 
Offset [118].
09:32:54.450 INFO c.h.d.d.a.DISKafkaProducerDemo - ===== asynchronous send =====
09:32:54.673 INFO c.h.d.d.a.DISKafkaProducerDemo - Success to send [Hello world[async]. 0], Partition [0], 
Offset [119].
09:32:54.674 INFO c.h.d.d.a.DISKafkaProducerDemo - Success to send [Hello world[async]. 1], Partition [0], 
Offset [120].
09:32:54.674 INFO c.h.d.d.a.DISKafkaProducerDemo - Success to send [Hello world[async]. 2], Partition [0], 
Offset [121].
09:32:54.674 INFO c.h.d.d.a.DISKafkaProducerDemo - Success to send [Hello world[async]. 3], Partition [0], 
Offset [122].
09:32:54.674 INFO c.h.d.d.a.DISKafkaProducerDemo - Success to send [Hello world[async]. 4], Partition [0], 
Offset [123].
```
#### 与原生 **KafkaProducer** 接口适配说明

DISKafkaProducer的实现与KafkaProducer的实现不同,DISKafkaProducer的客户端 与服务端通过Rest API实现,而KafkaProducer是基于TCP协议实现,在接口兼容上有 如下差异。

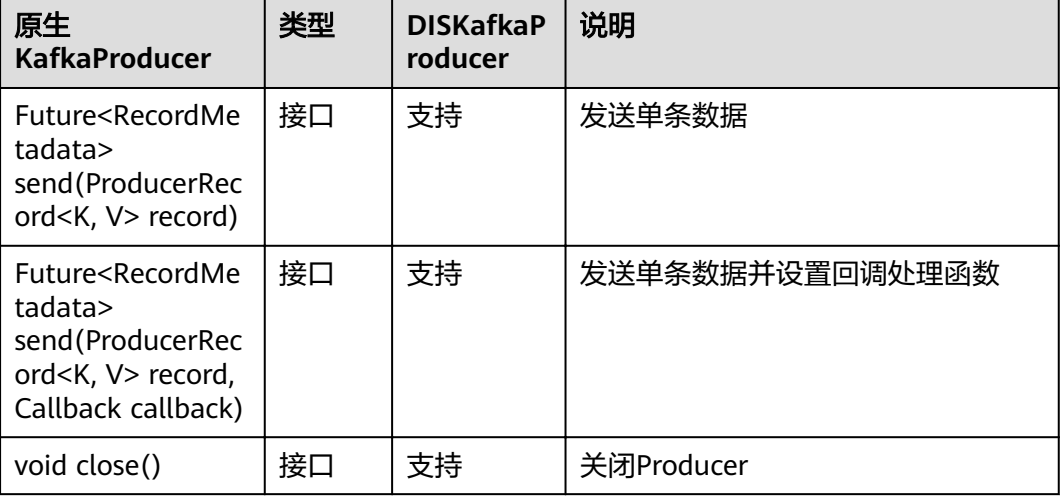

#### 表 **6-6** 适配说明

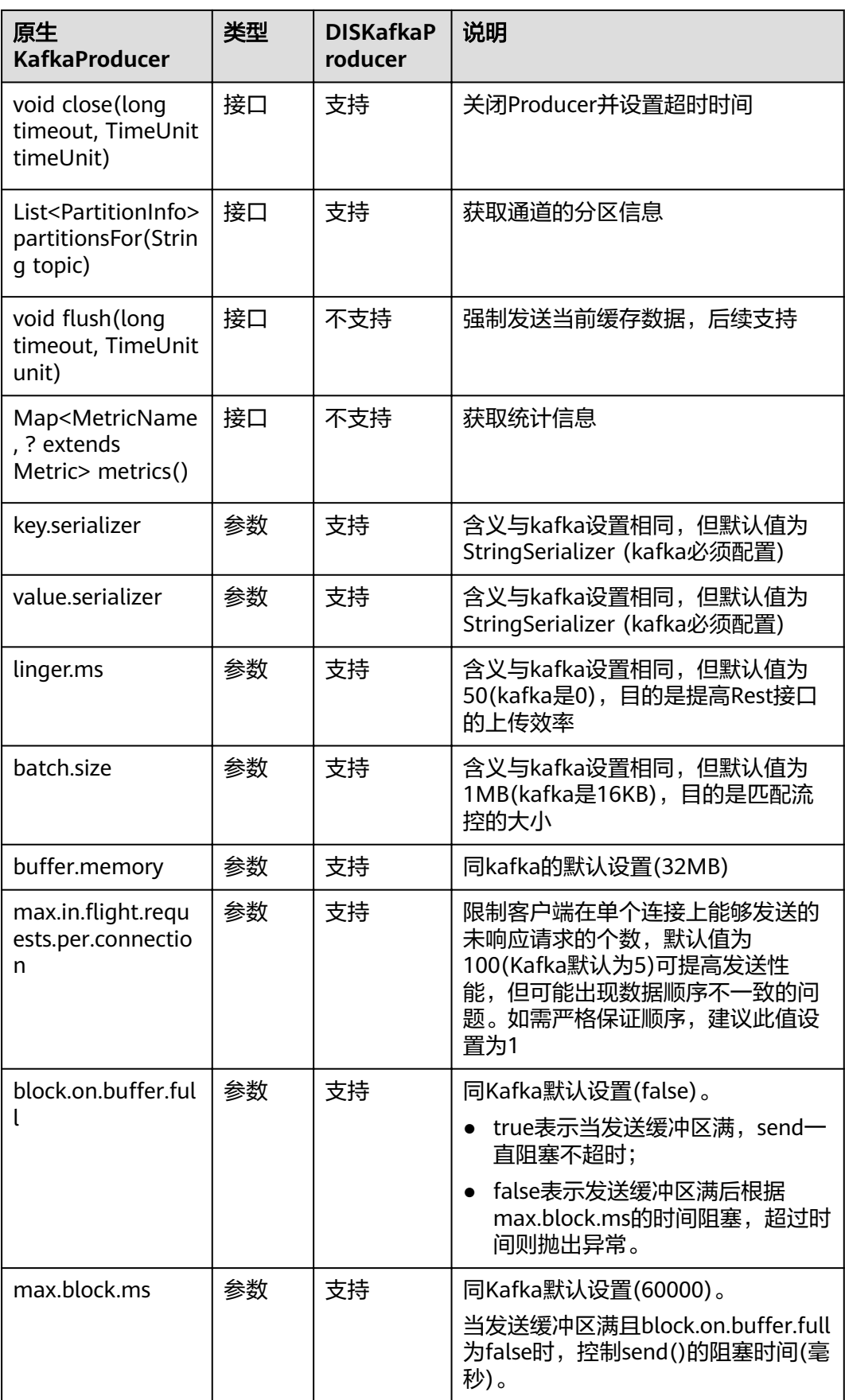

<span id="page-39-0"></span>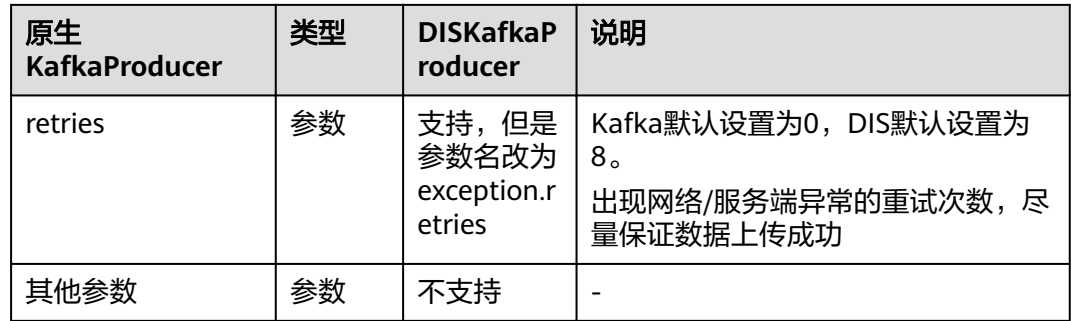

## **6.2.4** 数据下载的消费模式

{

同Kafka类似,当前dis kafka adapter支持三种消费模式。

#### **assign** 模式

由用户手动指定consumer实例消费哪些具体分区,此时不会拥有group management 机制,也就是当group内消费者数量变化或者通道扩缩容的时候不会有重新分配分区的 行为发生。代码样例如下所示:

package com.huaweicloud.dis.demo.adapter;

import com.huaweicloud.dis.DISConfig; import com.huaweicloud.dis.adapter.kafka.clients.consumer.\*; import com.huaweicloud.dis.adapter.kafka.common.PartitionInfo; import com.huaweicloud.dis.adapter.kafka.common.TopicPartition; import com.huaweicloud.dis.adapter.kafka.common.serialization.StringDeserializer; import org.slf4j.Logger; import org.slf4j.LoggerFactory; import java.util.ArrayList; import java.util.List; import java.util.Map; import java.util.Properties; public class DISKafkaConsumerAssignDemo

private static finà Logger LOGGER = LoggerFactory.getLogger(DISKafkaConsumerAssignDemo.class);

public static void main(String[] args)

```
\{ // YOU AK
     String ak = "YOU_AK";
     // YOU SK
    String sk = "YOU_SK";
     // YOU ProjectId
    String projectId = "YOU_PROJECT_ID";
     // YOU DIS Stream
     String streamName = "YOU_STREAM_NAME";
// 消费组ID,用于记录offset
 String groupId = "YOU_GROUP_ID";
     // DIS region
     String region = "YOU_Region";
     Properties props = new Properties();
    props.setProperty(DISConfig.PROPERTY_AK, ak);
props.setProperty(DISConfig.PROPERTY_SK, sk);
props.setProperty(DISConfig.PROPERTY_PROJECT_ID, projectId);
    props.setProperty(DISConfig.PROPERTY_REGION_ID, region);
```

```
props.setProperty(ConsumerConfig.KEY_DESERIALIZER_CLASS_CONFIG,
```

```
StringDeserializer.class.getName());
```

```
props.setProperty(ConsumerConfig.VALUE_DESERIALIZER_CLASS_CONFIG,
StringDeserializer.class.getName());
     props.setProperty(ConsumerConfig.GROUP_ID_CONFIG, groupId);
      props.setProperty(ConsumerConfig.ENABLE_AUTO_COMMIT_CONFIG, "false");
     props.setProperty(ConsumerConfig.AUTO_OFFSET_RESET_CONFIG,
OffsetResetStrategy.LATEST.name());
     // 默认情况下不需要设置endpoint, 会自动使用域名访问; 如需使用指定的endpoint, 解除如下注释并设
置endpoint即可
     // props.setProperty(DISConfig.PROPERTY_ENDPOINT, "https://dis-${region}.myhuaweicloud.com");
      Consumer<String, String> consumer = new DISKafkaConsumer<>(props);
      List<TopicPartition> topicPartitions = new ArrayList<>();
      for (PartitionInfo partitionInfo : consumer.partitionsFor(streamName))
      {
         topicPartitions.add(new TopicPartition(partitionInfo.topic(), partitionInfo.partition()));
      }
      // 使用assign模式,指定需要消费的分区
      consumer.assign(topicPartitions);
      while (true)
      {
         try
         {
            ConsumerRecords<String, String> records = consumer.poll(Long.MAX_VALUE);
            if (!records.isEmpty())
 {
               for (TopicPartition partition : records.partitions())
\left\{ \begin{array}{ccc} 0 & 0 & 0 \\ 0 & 0 & 0 \\ 0 & 0 & 0 \\ 0 & 0 & 0 \\ 0 & 0 & 0 \\ 0 & 0 & 0 \\ 0 & 0 & 0 \\ 0 & 0 & 0 \\ 0 & 0 & 0 \\ 0 & 0 & 0 \\ 0 & 0 & 0 \\ 0 & 0 & 0 \\ 0 & 0 & 0 \\ 0 & 0 & 0 & 0 \\ 0 & 0 & 0 & 0 \\ 0 & 0 & 0 & 0 \\ 0 & 0 & 0 & 0 & 0 \\ 0 & 0 & 0 & 0 & 0 \\ 0 & 0 & 0 & 0 & 0 \\ 0 & 0 & 0 & 0 List<ConsumerRecord<String, String>> partitionRecords = records.records(partition);
                  for (ConsumerRecord<String, String> record : partitionRecords)
\{LOGGER.info("Value [{}], Partition [{}], Offset [{}], Key [{}]"
                         record.value(), record.partition(), record.offset(), record.key());
}<br>{}
\qquad \qquad \}// 数据处理完成之后异步提交当前offset(也可使用同步提交commitSync)
              consumer.commitAsync(new OffsetCommitCallback()
 {
                  @Override
                 public void onComplete(Map<TopicPartition, OffsetAndMetadata> map, Exception e)
\{if (e == null){ }LOGGER.debug("Success to commit offset [{}]", map);
 }
                    else
{ }LOGGER.error("Failed to commit offset [{}]", e.getMessage(), e);
\{\hspace{.8cm},\hspace{.8cm}\}}<br>{}
              });
            }
         }
         catch (Exception e)
         {
            LOGGER.info(e.getMessage(), e);
         }
      }
   }
}
```
执行如上程序之后,如果有数据发送到通道中,此时会打印如下日志。

```
09:36:45.071 INFO c.h.d.a.k.c.DISKafkaConsumer - create DISKafkaConsumer successfully
09:36:49.842 INFO c.h.d.d.a.DISKafkaConsumerAssignDemo - Value [Hello world[sync]. 0], Partition [0], 
Offset [134], Key [769066]
09:36:49.963 INFO c.h.d.d.a.DISKafkaConsumerAssignDemo - Value [Hello world[sync]. 1], Partition [0],
```
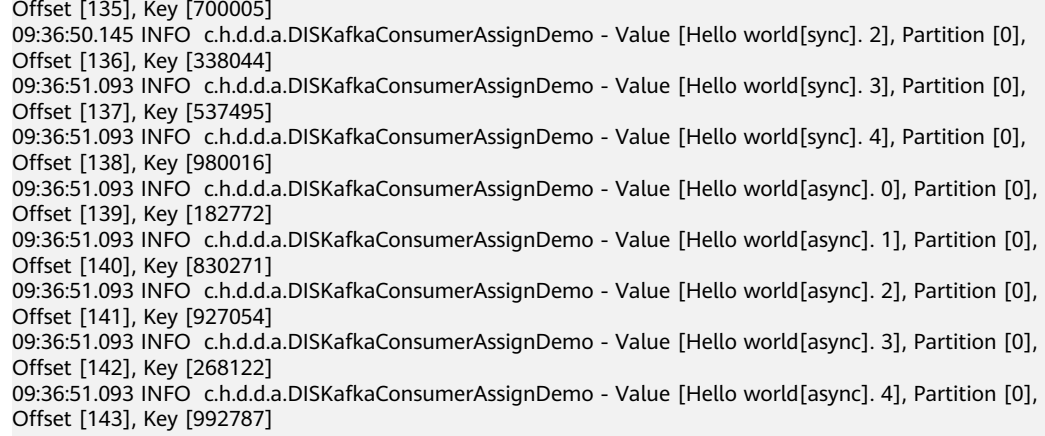

#### **subscribe** 模式

用户指定通道名称即可,无需指定具体分区,服务端会根据消费者的数量变化或者通 道扩缩容变化,触发group management机制,自动给每一个消费者分配分区,保证 一个分区只会被一个消费者消费。

#### 代码样例如下所示:

package com.huaweicloud.dis.demo.adapter;

```
import com.huaweicloud.dis.DISConfig;
import com.huaweicloud.dis.adapter.kafka.clients.consumer.*;
import com.huaweicloud.dis.adapter.kafka.common.TopicPartition;
import com.huaweicloud.dis.adapter.kafka.common.serialization.StringDeserializer;
import org.slf4j.Logger;
import org.slf4j.LoggerFactory;
```
import java.util.Collections; import java.util.List; import java.util.Map; import java.util.Properties;

{

public class DISKafkaConsumerSubscribeDemo

private static final Logger LOGGER = LoggerFactory.getLogger(DISKafkaConsumerSubscribeDemo.class);

public static void main(String[] args)

```
\{ // YOU AK
     String ak = "YOU_AK";
     // YOU SK
     String sk = "YOU_SK";
     // YOU ProjectId
    String projectId = "YOU_PROJECT_ID";
     // YOU DIS Stream
     String streamName = "YOU_STREAM_NAME";
    // 消费组ID,用于记录offset和进行group rebalance
     String groupId = "YOU_GROUP_ID";
     // DIS region
     String region = "YOU_Region";
     Properties props = new Properties();
    props.setProperty(DISConfig.PROPERTY_AK, ak);
props.setProperty(DISConfig.PROPERTY_SK, sk);
props.setProperty(DISConfig.PROPERTY_PROJECT_ID, projectId);
    props.setProperty(DISConfig.PROPERTY_REGION_ID, region);
```

```
props.setProperty(ConsumerConfig.KEY_DESERIALIZER_CLASS_CONFIG,
```

```
StringDeserializer.class.getName());
```

```
props.setProperty(ConsumerConfig.VALUE_DESERIALIZER_CLASS_CONFIG,
StringDeserializer.class.getName());
    props.setProperty(ConsumerConfig.GROUP_ID_CONFIG, groupId);
    props.setProperty(ConsumerConfig.ENABLE_AUTO_COMMIT_CONFIG, "false");
    props.setProperty(ConsumerConfig.AUTO_OFFSET_RESET_CONFIG,
OffsetResetStrategy.LATEST.name());
    // 默认情况下不需要设置endpoint, 会自动使用域名访问; 如需使用指定的endpoint, 解除如下注释并设
置endpoint即可
    // props.setProperty(DISConfig.PROPERTY_ENDPOINT, "https://dis-${region}.myhuaweicloud.com");
     Consumer<String, String> consumer = new DISKafkaConsumer<>(props);
     // 使用subscribe模式,指定需要消费的通道名即可
     consumer.subscribe(Collections.singleton(streamName));
     while (true)
     {
       try
       {
          ConsumerRecords<String, String> records = consumer.poll(Long.MAX_VALUE);
          if (!records.isEmpty())
          {
            for (TopicPartition partition : records.partitions())
 {
               List<ConsumerRecord<String, String>> partitionRecords = records.records(partition);
              for (ConsumerRecord<String, String> record : partitionRecords)
\{LOGGER.info("Value [\{\}], Partition [\{\}], Offset [\{\}], Key [\{\}]"
                     record.value(), record.partition(), record.offset(), record.key());
 }
\qquad \qquad \}// 数据处理完成之后异步提交当前offset(也可使用同步提交commitSync)
           consumer.commitAsync(new OffsetCommitCallback()
 {
               @Override
             public void onComplete(Map<TopicPartition, OffsetAndMetadata> map, Exception e)
\{if (e == null){ }LOGGER.debug("Success to commit offset [\{\}]", map);
 }
                 else
\{LOGGER.error("Failed to commit offset [{}]", e.getMessage(), e);
 }
 }
            });
          }
       }
       catch (Exception e)
       {
          LOGGER.info(e.getMessage(), e);
       }
     }
   }
}
```
程序启动后,会每10s发起心跳请求(Heartbeat),然后发起加入消费组的请求 (JoinGroup),服务端此时会开始给此消费组中的消费者分配分区,此过程大约需要等 待20s,完成之后消费者会发起同步请求(SyncGroup)获取分配结果,等日志中输出 Heartbeat {"state":"STABLE"}的信息,表示整个消费组都完成分配,可以正常消费数 据了。

此过程的关键日志说明如下

Heartbeat {"state":"JOINING"}

Heartbeat表示心跳请求,每10s发起一次,用于和服务端保持连接。如果超过1分钟服 务端没有收到心跳,会认为消费端已离线,消费组会重新分配。若心跳结果为 JOINING表示消费者需要重新加入消费组,若为STABLE表示消费组稳定。

**JoinGroup** 

如果Heartbeat的结果不为STABLE,则消费者会发起joinGroup的请求,通知服务端自 己要加入消费组,服务端收到客户端的join请求之后,会将消费组重新分配,此时返回 一个syncDelayedTimeMs,告诉客户端分配需要多久完成,客户端可以等待 syncDelayedTimeMs之后,再发起同步请求(SyncGroup)获取分配结果

**SyncGroup** 

此请求用于获取分配结果,返回的assignment中即为消费者需要消费的通道名和分区

执行样例程序,等待消费组分配完成之后,发送数据到通道,完整的日志如下

09:42:37.296 INFO c.h.d.a.k.c.DISKafkaConsumer - create DISKafkaConsumer successfully 09:42:37.354 INFO c.h.d.a.k.c.Coordinator - Heartbeat {"state":"JOINING"} 09:42:37.363 INFO c.h.d.a.k.c.Coordinator - joinGroupRequest {"groupId":"ding","clientId":"consumerc2d43144-0823-4eea-aaa8-7af95c536144","interestedStream":["liuhao12"]} 09:42:37.406 INFO c.h.d.a.k.c.Coordinator - joinGroupResponse {"state":"OK","syncDelayedTimeMs":21000} 09:42:58.408 INFO c.h.d.a.k.c.Coordinator - syncGroup {"groupId":"ding","clientId":"consumerc2d43144-0823-4eea-aaa8-7af95c536144","generation":-1} 09:42:58.451 INFO c.h.d.a.k.c.Coordinator - syncGroup {"state":"OK","generation":33,"assignment":{"distest":[0]}} 09:42:58.488 INFO c.h.d.a.k.c.Coordinator - Heartbeat {"state":"STABLE"} 09:43:08.960 INFO c.h.d.a.k.c.Coordinator - Heartbeat {"state":"STABLE"} 09:46:56.227 INFO c.h.d.d.a.DISKafkaConsumerSubscribeDemo - Value [Hello world[sync]. 0], Partition [0], Offset [144], Key [799704] 09:46:56.327 INFO c.h.d.d.a.DISKafkaConsumerSubscribeDemo - Value [Hello world[sync]. 1], Partition [0], Offset [145], Key [683757] 09:46:56.449 INFO c.h.d.d.a.DISKafkaConsumerSubscribeDemo - Value [Hello world[sync]. 2], Partition [0], Offset [146], Key [439062] 09:46:56.535 INFO c.h.d.d.a.DISKafkaConsumerSubscribeDemo - Value [Hello world[sync]. 3], Partition [0], Offset [147], Key [374939] 09:46:56.654 INFO c.h.d.d.a.DISKafkaConsumerSubscribeDemo - Value [Hello world[sync]. 4], Partition [0], Offset [148], Key [321528] 09:46:56.749 INFO c.h.d.d.a.DISKafkaConsumerSubscribeDemo - Value [Hello world[async]. 0], Partition [0], Offset [149], Key [964841] 09:46:56.749 INFO c.h.d.d.a.DISKafkaConsumerSubscribeDemo - Value [Hello world[async]. 1], Partition [0], Offset [150], Key [520262] 09:46:56.749 INFO c.h.d.d.a.DISKafkaConsumerSubscribeDemo - Value [Hello world[async]. 2], Partition [0], Offset [151], Key [619119] 09:46:56.749 INFO c.h.d.d.a.DISKafkaConsumerSubscribeDemo - Value [Hello world[async]. 3], Partition [0], Offset [152], Key [257094] 09:46:56.749 INFO c.h.d.d.a.DISKafkaConsumerSubscribeDemo - Value [Hello world[async]. 4], Partition [0], Offset [153], Key [310331]

#### **subscribePattern** 模式

subscribePattern是在subscribe的基础上,用户不用指定具体的通道名称而是使用通配 符,例如stream.\* 表示会消费 stream1, stream2, stream\_123等等。已有/新增/删除 的通道,只要匹配通配符,就可被消费组消费。

#### 代码样例如下所示:

package com.huaweicloud.dis.demo.adapter;

import com.huaweicloud.dis.DISConfig; import com.huaweicloud.dis.adapter.kafka.clients.consumer.\*; import com.huaweicloud.dis.adapter.kafka.common.TopicPartition; import com.huaweicloud.dis.adapter.kafka.common.serialization.StringDeserializer; import org.slf4j.Logger; import org.slf4j.LoggerFactory;

```
import java.util.Collection;
import java.util.List;
import java.util.Map;
import java.util.Properties;
import java.util.regex.Pattern;
public class DISKafkaConsumerSubscribePatternDemo
{
  private static final Logger LOGGER =
LoggerFactory.getLogger(DISKafkaConsumerSubscribePatternDemo.class);
   public static void main(String[] args)
\{ // YOU AK
     String ak = "YOU_AK";
      // YOU SK
      String sk = "YOU_SK";
      // YOU ProjectId
      String projectId = "YOU_PROJECT_ID";
      // 待消费的通道名通配符(stream.* 表示会消费 stream1, stream2, stream_123等等)
      String streamNamePattern = "stream.*";
     // 消费组ID, 用于记录offset和进行group rebalance
      String groupId = "YOU_GROUP_ID";
      // DIS region
      String region = "YOU_Region";
      Properties props = new Properties();
     props.setProperty(DISConfig.PROPERTY_AK, ak);
     props.setProperty(DISConfig.PROPERTY_SK, sk);
     props.setProperty(DISConfig.PROPERTY_PROJECT_ID, projectId);
     props.setProperty(DISConfig.PROPERTY_REGION_ID, region);
     props.setProperty(ConsumerConfig.KEY_DESERIALIZER_CLASS_CONFIG,
StringDeserializer.class.getName());
     props.setProperty(ConsumerConfig.VALUE_DESERIALIZER_CLASS_CONFIG,
StringDeserializer.class.getName());
     props.setProperty(ConsumerConfig.GROUP ID CONFIG, groupId);
     props.setProperty(ConsumerConfig.ENABLE_AUTO_COMMIT_CONFIG, "false");
     props.setProperty(ConsumerConfig.AUTO_OFFSET_RESET_CONFIG,
OffsetResetStrategy.LATEST.name());
     // 默认情况下不需要设置endpoint, 会自动使用域名访问; 如需使用指定的endpoint, 解除如下注释并设
置endpoint即可
     // props.setProperty(DISConfig.PROPERTY_ENDPOINT, "https://dis-${region}.myhuaweicloud.com");
      Consumer<String, String> consumer = new DISKafkaConsumer<>(props);
      // 使用subscribePattern模式,指定通配符即可
      consumer.subscribe(Pattern.compile(streamNamePattern), new ConsumerRebalanceListener()
      {
        @Override
        public void onPartitionsRevoked(Collection<TopicPartition> collection)
        {
           LOGGER.info("onPartitionsRevoked [{}]", collection);
        }
        @Override
        public void onPartitionsAssigned(Collection<TopicPartition> collection)
 {
           LOGGER.info("onPartitionsAssigned [{}]", collection);
        }
      });
      while (true)
      {
        try
        {
           ConsumerRecords<String, String> records = consumer.poll(Long.MAX_VALUE);
           if (!records.isEmpty())
```
<span id="page-45-0"></span>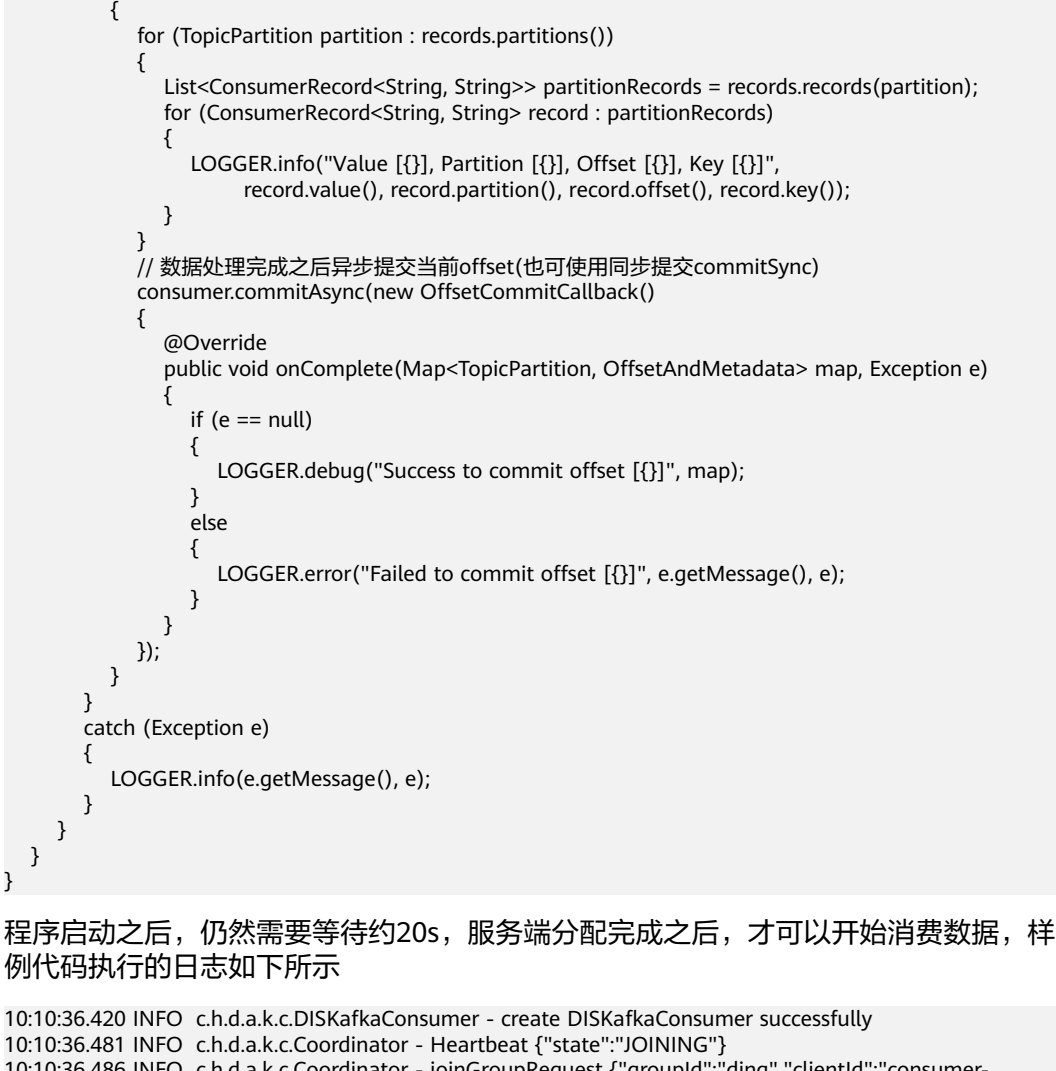

10:10:36.486 INFO c.h.d.a.k.c.Coordinator - joinGroupRequest {"groupId":"ding","clientId":"consumercad967ba-70ab-4e02-b184-f60b95fe3256","streamPattern":"stream.\*"} 10:10:36.697 INFO c.h.d.a.k.c.Coordinator - joinGroupResponse {"state":"OK","subscription": ["stream\_hello","stream\_world"],"syncDelayedTimeMs":21000} 10:10:57.699 INFO c.h.d.a.k.c.Coordinator - syncGroup {"groupId":"ding","clientId":"consumercad967ba-70ab-4e02-b184-f60b95fe3256","generation":-1} 10:10:57.746 INFO c.h.d.a.k.c.Coordinator - syncGroup {"state":"OK","generation":34,"assignment": {"stream\_hello":[0],"stream\_world":[0]}} 10:10:57.770 INFO c.h.d.d.a.DISKafkaConsumerSubscribePatternDemo - onPartitionsAssigned [[stream\_hello-0, stream\_world-0]] 10:10:57.770 INFO c.h.d.a.k.c.Coordinator - Heartbeat {"state":"STABLE"} 10:11:08.466 INFO c.h.d.a.k.c.Coordinator - Heartbeat {"state":"STABLE"} 10:11:09.992 INFO c.h.d.d.a.DISKafkaConsumerSubscribePatternDemo - Value [Hello world[sync]. 0], Partition [0], Offset [154], Key [181881] 10:11:09.993 INFO c.h.d.d.a.DISKafkaConsumerSubscribePatternDemo - Value [Hello world[sync]. 1], Partition [0], Offset [155], Key [483023] 10:11:09.993 INFO c.h.d.d.a.DISKafkaConsumerSubscribePatternDemo - Value [Hello world[sync]. 2], Partition [0], Offset [156], Key [32453] 10:11:10.093 INFO c.h.d.d.a.DISKafkaConsumerSubscribePatternDemo - Value [Hello world[sync]. 3], Partition [0], Offset [157], Key [111948] 10:11:10.180 INFO c.h.d.d.a.DISKafkaConsumerSubscribePatternDemo - Value [Hello world[sync]. 4], Partition [0], Offset [158], Key [822860]

## **6.2.5** 下载数据之消费位移

}

消费位移确认有自动提交与手动提交两种策略,在创建DISKafkaConsumer对象时,通 过参数enable.auto.commit设定, true表示自动提交 ( 默认 ) 。

自动提交策略由消费者协调器(Coordinator)每隔\${auto.commit.interval.ms}毫秒执 行一次偏移量的提交;手动提交需要由客户端自己控制偏移量的提交。

自动提交

在创建一个消费者时,默认是自动提交偏移量,默认的提交间隔是5000ms。使用 自动提交相关参数设置如下:

props.setProperty("enable.auto.commit", "true");// 显示设置偏移量自动提交 props.setProperty("auto.commit.interval.ms", "5000");// 设置偏移量提交时间间隔

手动提交

在有些场景可能对消费偏移量有更精确的管理,以保证消息不被重复消费以及消息不 被丢失。假设对拉取到的消息需要进行写入数据库处理,或者用于其他网络访问请求 等等复杂的业务处理,在这种场景下,所有的业务处理完成后才认为消息被成功消 费,此时必须手动控制偏移量的提交。使用手动提交相关参数设置如下:

props.put("enable.auto.commit", "false");// 显示设置偏移量手动提交

然后在业务处理成功后调用commitAsync()或commitSync()方法提交偏移量: commitAsync()是异步提交,消费者线程不会被阻塞,可能在提交偏移量操作的结果 还未返回时就开始进行下一次的拉取操作,如需获取提交的结果,可以添加回调方法 OffsetCommitCallback, 当提交偏移量完成后会自动调用其onComplete()方法, 以便 根据回调结果执行不同的逻辑处理;

commitSync()是同步提交,会阻塞线程直到提交消费偏移量执行结果返回。

另外还可以精细的控制对具体分区具体offset数据的确认,确认的offset为已接受数据 最大offset+1。例如消费一批数据,最后一条的offset为100,则此时需要commit 101,这样下次消费就会从101开始,不会重复。代码样例如下:

ConsumerRecords<String, String> records = consumer.poll(Long.MAX\_VALUE);

```
if (!records.isEmpty())
{
    for (TopicPartition partition : records.partitions())
   {
      List<ConsumerRecord<String, String>> partitionRecords = records.records(partition);
      for (ConsumerRecord<String, String> record : partitionRecords)
      {
        LOGGER.info("Value [{}], Partition [{}], Offset [{}], Key [{}]",
              record.value(), record.partition(), record.offset(), record.key());
\qquad \qquad \} if (!partitionRecords.isEmpty())
      {
        // 同步确认某个分区的特定offset
        long lastOffset = partitionRecords.get(partitionRecords.size() - 1).offset();
        consumer.commitSync(Collections.singletonMap(partition, new OffsetAndMetadata(lastOffset
+ 1)));
\qquad \qquad \} }
}
```
## <span id="page-47-0"></span>**6.2.6** 与原生 **KafkaConsumer** 接口适配说明

#### 表 **6-7** 接口适配说明

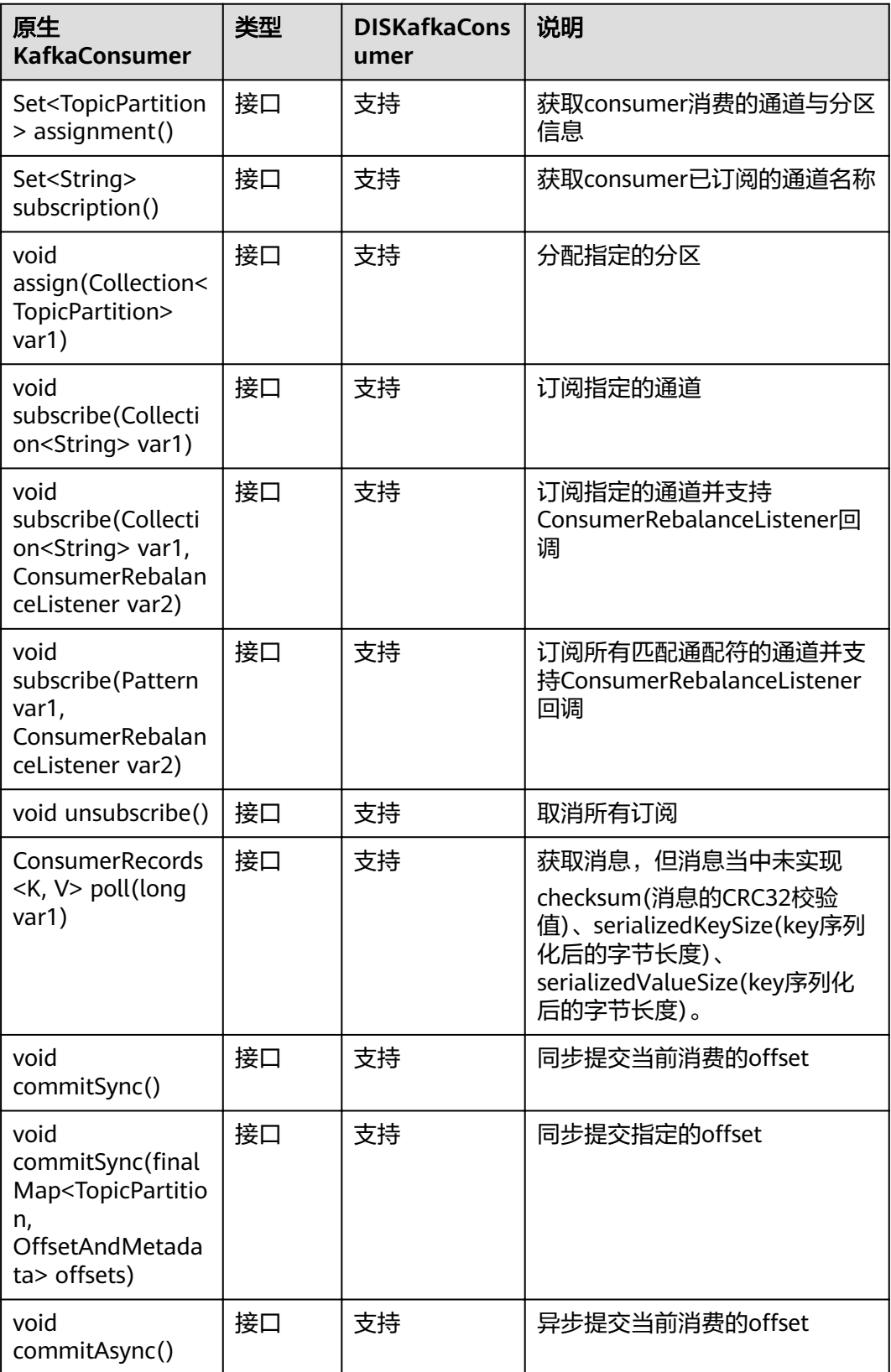

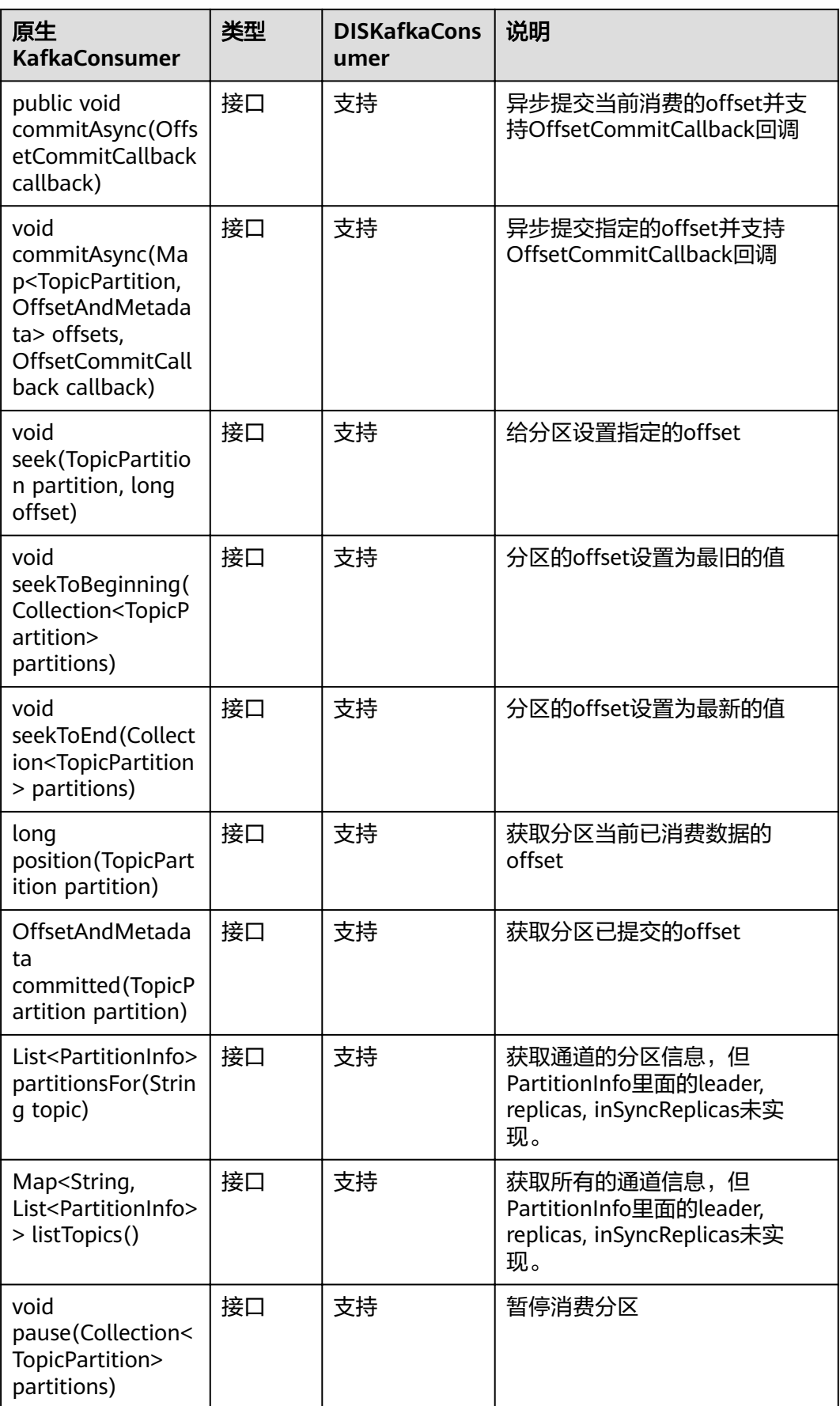

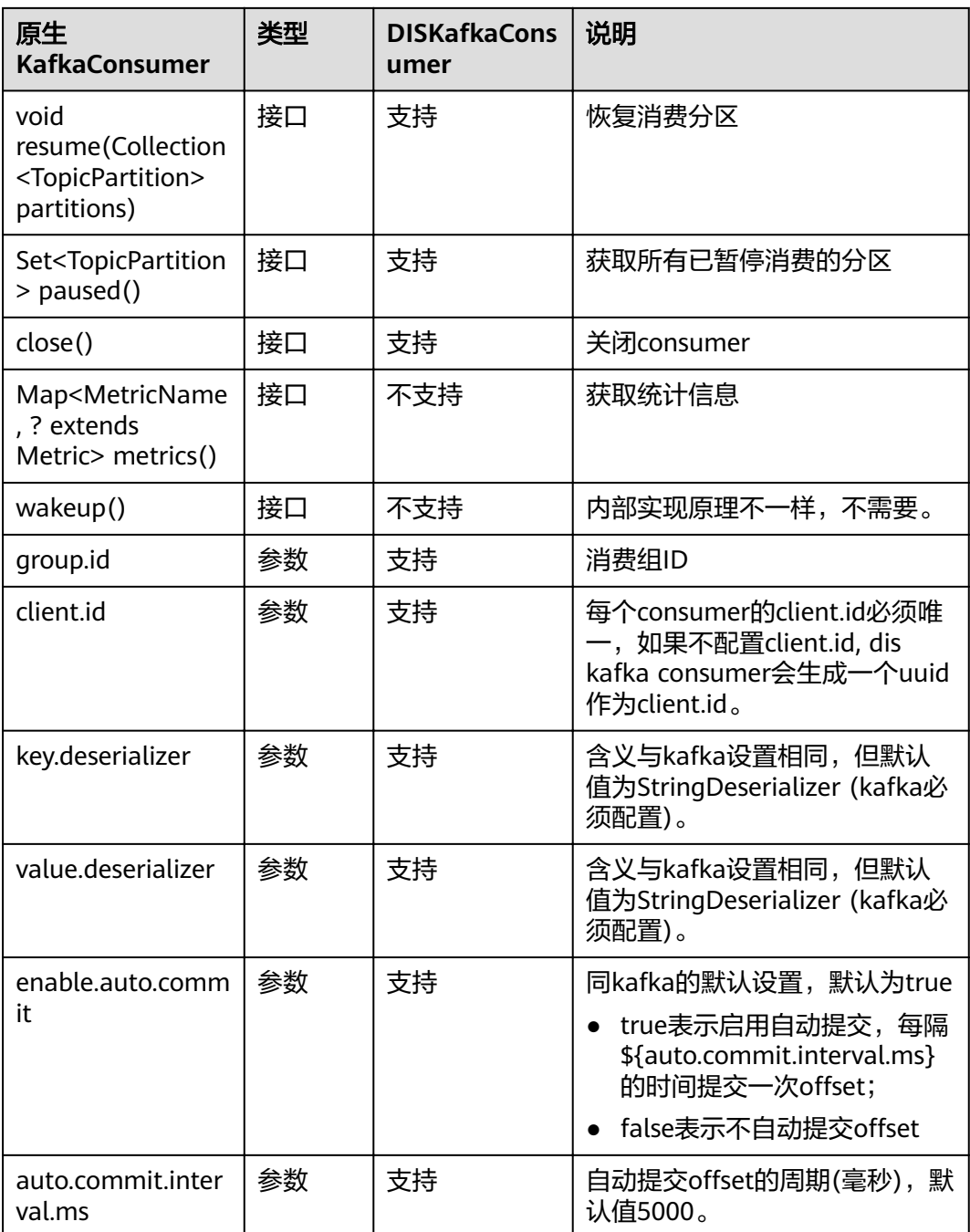

<span id="page-50-0"></span>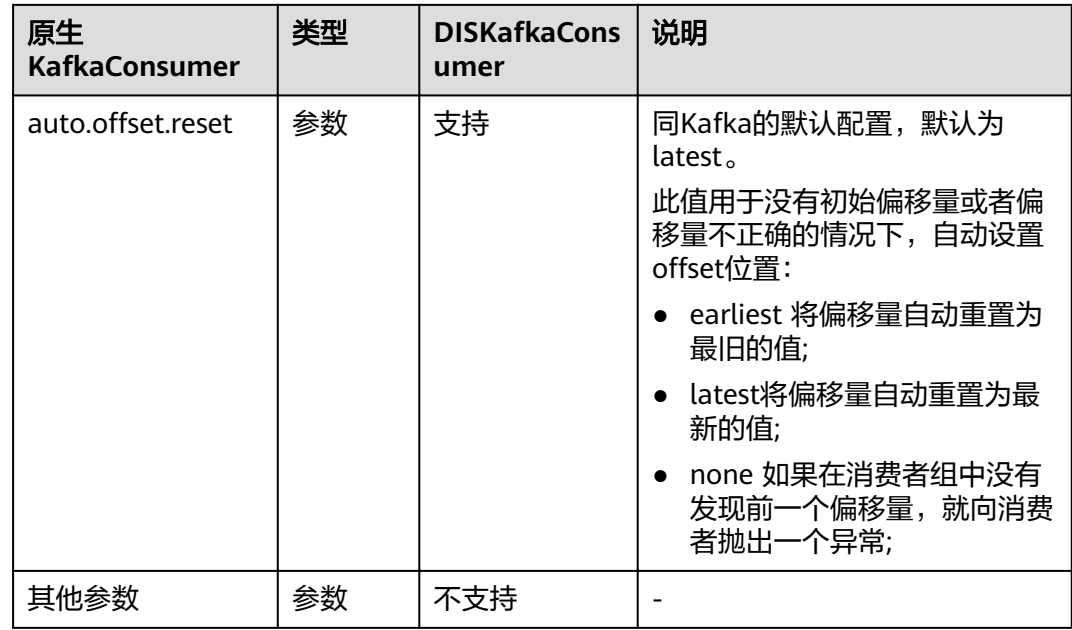

## **6.3** 使用 **SDK**(**Python**)

## **6.3.1** 准备环境

- 已安装python2.7或以上版本,配置好python环境变量。
- 已安装pycharm。

## **6.3.2** 配置样例工程

**SDK**[下载](#page-6-0)的"huaweicloud-sdk-dis-python-X.X.X.zip "最新版本压缩包中提供了示例 工程,您可以在本地设备上使用开发工具(如PyCharm)编译运行示例工程。或以示 例工程为基础开发您的应用。示例工程代码路径:[\$path]\huaweicloud-sdk-dispython-X.X.X\dis\_sdk\_python\examples。

#### 操作步骤

- 步骤**1** 获取"huaweicloud-sdk-dis-python-X.X.X.zip "压缩包(无需解压),在当前压缩包 的目录下,打开cmd,输入**pip install** huaweicloud-sdk-dis-python-X.X.X.zip。
- 步骤**2** 导入pycharm项目。
	- 1. 打开pycharm。选择"File > open"弹出"Open File or Project"窗口。
	- 2. 选择本地(可通过环境变量去查找)python安装目录下的"\Lib\site-packages \dis\_sdk\_python"样例工程的存储位置。(安装之后若未找到dis\_sdk\_python, 请尝试升级pip,重新安装该压缩包)
	- 3. 单击"OK"完成项目导入。

步骤**3** 配置sdk\_python工程。

1. 在左侧导航栏中选择"File > Settings > Editor > Font" ,设置字体背景色等

- <span id="page-51-0"></span>2. 在左侧导航栏中选择"File > Settings > > Project Interpreter"", 添加 Python。
- 3. 选取合适的project Interpreter,单击"ok"。

#### File Edit View Navigate Code Refactor Run Tools VCS Window Help  $\blacksquare$  dis\_sdk\_python-1.0  $\rangle$  $\overline{p}$  Project ◎ ※ 卷 1 - dis\_sdk\_python-1.0 D:\012\_2018\_DIS资料\01-l dis\_sdk\_pythometer<br>associately and the strategy of the samples  $\overline{\mathbf{z}}$ > Ellexamples<br>> Ellexamples Project: dis\_sdk\_python-1.0 > Project Interpreter @ For cu **PKG-INFO** Appearance & Behavi Project Interpreter: 12.7.15 (C:\Python27\python.exe  $\equiv$  setup.cfg Keymap setup.py Package<br>dis-sdk-python<br>nin  $+$ Illi External Libraries  $\rightarrow$  Editor Latest Plugins  $9.0.3$ pip<br>setuptools **Version Control** 39.0.1 Project: dis\_sdk\_pytho  $n - 1.0$ Project Inte **Project Structure Build, Execution, Deployment** > Languages & Fram  $\rightarrow$  Tools **OK Cancel** App  $\bullet$  $\overline{\mathbb{B}}$

图 **6-3** 添加 python

4. 在左侧导航栏中选择"File > Settings > Editor > File Encodings", 设置 pycharm编码。

Global Encoding、Project Encoding和Default encoding for properties files分别 设置为UTF-8。

**----**结束

## **6.3.3** 初始化 **DIS** 客户端

您可以使用以下方法初始化DIS SDK客户端实例。其中, "endpoint", "ak", "sk ","region ","projectId "信息请参看<mark>获取认证信息</mark> 。

- $cli = distinct(endpoint='**your-endpoint**',$ 
	- ak='\*\*your-ak\*\*',
	- sk='\*\*your-sk\*\*',
	- projectid='\*\*your-projectid\*\*', region='\*\*your-region\*\*')

## **6.3.4** 创建通道

参见初始化**DIS**客户端的操作初始化一个DIS客户端实例。

根据stream\_type选取方法,参照<mark>创建通道</mark>配置方法中的参数值。

● stream\_type="" #无转储通道

配置createstream\_sample.py中Dump\_switch方法参数值。

<span id="page-52-0"></span>stream\_type= "FILE" #文件类型通道

配置createstream\_sample.py中Dump\_switch\_FILE方法参数值。

配置好参数后,执行createstream\_sample.py文件默认调用createStream\_test方法, 获取响应201创建成功。

## **6.3.5** 添加转储任务

参见初始化**DIS**[客户端的](#page-51-0)操作初始化一个DIS客户端实例。

参照<mark>添加转储任务</mark>配置方法中的参数值。

配置如下参数: streamname='dis—test1' #已存在的通道名 task\_name='113'

以添加OBS转储服务为例: value参数值设定与key对应

basic\_Schema=DumpTask.setSchema(key=['consumer\_strategy','deliver\_time\_int erval','agency\_name','retry\_duration'], value=['LATEST', 30, 'dis\_admin\_agency',1800]) obs\_dump\_task =['destination\_file\_type','obs\_bucket\_path','file\_prefix', 'partition\_format','record\_delimiter'] obs\_Schema = DumpTask.setSchema(basic\_Schema=basic\_Schema, key=obs\_dump\_task,value=['text','obs-1253', '','yyyy', '|'])

# 添加OBS转储服务,配置osb\_Schema值

cli.add\_dump\_task(streamname, task\_name,**'OBS'**,obs\_Schema)

● 配置好以上参数后,执行add\_dump\_task\_sample.py文件默认调用 add\_dump\_task\_test方法,获取响应201创建成功。

#### **6.3.6** 删除通道

参见初始化**DIS**[客户端的](#page-51-0)操作初始化一个DIS客户端实例。

配置参数如下:

streamname = "" #已存在的通道名称

配置好以上参数后,执行deleteStream\_sample.py文件默认调用deleteStream\_test方 法,获取响应204删除成功。

## **6.3.7** 删除转储任务

参见初始化**DIS**[客户端的](#page-51-0)操作初始化一个DIS客户端实例。

配置参数如下:

```
streamname = "" #已存在的通道名称
task_name="xx"
```
#### 说明

task\_name配置为特定的转储任务名称,则删除通道下的该转储任务。

配置好以上参数后, 执行delete dump task sample.py文件默认调用 delete\_dump\_task\_test方法,获取响应204删除成功。

#### **6.3.8** 查询通道列表

参见初始化**DIS**[客户端的](#page-51-0)操作初始化一个DIS客户端实例。

#### <span id="page-53-0"></span>配置参数如下:

start\_stream\_name = "" #可设置为空, 或是已存在的通道名

执行listStream\_sample.py文件默认调用listStream\_test方法,获取响应200查询成 功。

通道列表的返回信息示例如下:

200

{'stream\_names': ['dis-jLGp', 'dis-w\_p', 'dis\_test1', 'dis\_test2'], 'has\_more\_streams': False, 'total\_number': 4}

#### **6.3.9** 查询转储列表

参见初始化**DIS**[客户端的](#page-51-0)操作初始化一个DIS客户端实例。

配置参数如下:

streamname="XXX" #已存在的通道名

执行list\_dump\_task\_sample.py文件默认调用list\_dump\_task\_test方法,获取响应200 查询成功。

响应示例如下:

200

{'total\_number': 1, 'tasks': [{'last\_transfer\_timestamp': 1538018769241, 'state': 'RUNNING', 'create\_time': 1537949648144, 'destination\_type': 'OBS', 'task\_name': 'task\_test1'}]}

## **6.3.10** 查询通道详情

参见初始化**DIS**[客户端的](#page-51-0)操作初始化一个DIS客户端实例。

配置参数如下:

streamname="dis-test1" #已存在的通道名

配置好以上参数后,执行describeStream\_sample.py文件默认调用 describeStream\_test方法。

返回信息如下: 200

{"status": "RUNNING", "stream\_name": "dis-test1", "data\_type": "BLOB", "has\_more\_partitions": false, "stream\_type": "COMMON", "stream\_id": "L84hxfES223eVrFyxiE", "retention\_period": 168, "create\_time": 1532423353637, "last\_modified\_time": 1532423354625, "partitions": [{"status": "ACTIVE", "hash\_range": "[0 : 9223372036854775807]", "sequence\_number\_range": "[0 : 10]", "partition\_id": "shardId-0000000000"}]}

## **6.3.11** 查询转储详情

参见初始化**DIS**[客户端的](#page-51-0)操作初始化一个DIS客户端实例。

配置参数如下:

streamname="dis-test1"#已存在的通道名 task\_name="test\_1" #查询该通道下的xx转储任务

配置好以上参数后,执行describe\_dump\_task\_sample.py文件默认调用 describe dump task test方法。

返回信息如下: 200

{'state': 'RUNNING', 'stream\_name': 'dis-test1', 'create\_time': 1537949648144, 'last\_transfer\_timestamp': 1538018072564, 'destination\_type': 'OBS', 'obs\_destination\_description': {'obs\_bucket\_path': '002',

'deliver\_time\_interval': 30, 'retry\_duration': 0, 'agency\_name': 'all', 'partition\_format': 'yyyy/MM/dd/HH/mm', 'destination\_file\_type': 'text', 'record\_delimiter': '|', 'consumer\_strategy': 'LATEST', 'file\_prefix': ''}, 'task\_name': 'test\_1', 'partitions': [{'state': 'RUNNING', 'discard': 0, 'last\_transfer\_offset': 500, 'partitionId': 'shardId-0000000000', 'last\_transfer\_timestamp': 1538018072564}, {'state': 'RUNNING', 'discard': 0, 'last\_transfer\_offset': 500, 'partitionId': 'shardId-0000000001', 'last\_transfer\_timestamp': 1538018072564}]}

## <span id="page-54-0"></span>**6.3.12 Json** 格式上传流式数据

参见初始化**DIS**[客户端的](#page-51-0)操作初始化一个DIS客户端实例。

配置参数如下:

streamname="dis-test1"| #已存在的通道名

putRecords\_sample.py文件中的putRecords\_test方法中的records为需要上传的数据内 容,数据上传格式如下:

records=[{"data": "abcdefd", "partition\_key": "1"}] #"data": "xxx"为上传的数据值,请自定义; "partition\_key": "1" 为数据写入的分区值,请自定义。 record1 = {"data": "xxx","partition\_key": partition\_key} #可写入多条数据,数据格式如record1所示,每写一条数据使用下面的append方法传入records中。

配置好以上参数后,执行putRecords\_sample.py文件调用putRecords\_test方法,响应 结果如下:

{'failed\_record\_count': 0, 'records': [{'partition\_id': 'shardId-0000000001', 'sequence\_number': '15'}]}

## **6.3.13 Protobuf** 格式上传流式数据

 $200$ 

参见初始化**DIS**[客户端的](#page-51-0)操作初始化一个DIS客户端实例。

初始化DIS客户端,加入一项参数bodySerializeType,如下所示:

cli = disclient(endpoint='', ak='', sk='', projectid='', region='',bodySerializeType='protobuf')

#### 配置参数如下:

streamname="dis-test1" #已存在的通道名

参照该文件中的test方法,bodySerializeType="protobuf"选取protobuf格式上传。

protobuf putRecords sample.py文件中的protobuf putRecords test方法中的records 为需要上传的数据内容,数据上传格式如下:

records=[{"data": "abcdefd", "partition\_key": "1" }] #"data":"xxx"为上传的数据值,请自定义;"partition\_key":"1"为数据写入的分区值,请自定义。 record1 = {"data": "xxx","partition\_key": partition\_key} #可写入多条数据,数据格式如record1所示,每写一条数据使用下面的append方法传入records中。

配置好以上参数后, 执行protobuf putRecords sample.py文件调用 protobuf putRecords test方法, 响应结果下:

200

{'failed\_record\_count': 0, 'records': [{'partition\_id': 'shardId-0000000001', 'sequence\_number': '15'}]}

## **6.3.14** 下载流式数据

#### **Json** 格式下载

参见初始化**DIS**[客户端的](#page-51-0)操作初始化一个DIS客户端实例。

配置参数如下:

<span id="page-55-0"></span>streamname = "" #通道名称<br>startSeq='0' #序列号 startSeq='0' partitionId="shardId-0000000000"

通过getCursor\_test更改游标类型cursorType='AT\_SEQUENCE\_NUMBER'

配置好以上参数,执行getRecords\_sample.py文件调用getRecords\_test方法,响应结 果如下。

200

{'next\_partition\_cursor':

'eyJnZXRJdGVyYXRvclBhcmFtIjp7InN0cmVhbS1uYW1lIjoiZGlzX3Rlc3QxIiwicGFydGl0aW9uLWlkIjoic2hhcmRJZ C0wMDAwMDAwMDAwIiwiY3Vyc29yLXR5cGUiOiJBVF9TRVFVRU5DRV9OVU1CRVIiLCJzdGFydGluZy1zZXF1Z W5jZS1udW1iZXIiOiI2In0sImdlbmVyYXRlVGltZXN0YW1wIjoxNTU0NzA2NTc5MzA5fQ', 'records': [{'sequence\_number': '4', 'data': b'xxxxx', 'partitionKey': '0', 'timestamp': 1554705842558, 'timestamp\_type': 'CreateTime'}, {'sequence\_number': '5', 'data': b'xxxxx', 'partitionKey': '0', 'timestamp': 1554705842558, 'timestamp\_type': 'CreateTime'}]}

#### **Protobuf** 格式下载

#### 参见初始化**DIS**[客户端的](#page-51-0)操作初始化一个DIS客户端实例。

初始化DIS客户端,加入一项参数bodySerializeType,如下所示: cli = disclient(endpoint='', ak='', sk='', projectid='', region='',bodySerializeType='protobuf')

#### 配置参数如下:

streamname = "" #通道名称 partitionId="shardId-0000000000"

通过getCursor\_test更改游标类型cursorType='AT\_SEQUENCE\_NUMBER'

#### 说明

获取游标getCursor\_test采用test\_0方法, 下载数据getRecords\_test采用test方法;\_test方法较 test\_0方法,增加参数bodySerializeType="protobuf"。

配置好以上参数,执行protobuf\_getrecords\_sample.py文件调用getRecords\_test方 法,响应结果如下。

200

#### {'next\_partition\_cursor':

'eyJnZXRJdGVyYXRvclBhcmFtIjp7InN0cmVhbS1uYW1lIjoiZGlzX3Rlc3QxIiwicGFydGl0aW9uLWlkIjoic2hhcmRJZ C0wMDAwMDAwMDAwIiwiY3Vyc29yLXR5cGUiOiJBVF9TRVFVRU5DRV9OVU1CRVIiLCJzdGFydGluZy1zZXF1Z W5jZS1udW1iZXIiOiI2In0sImdlbmVyYXRlVGltZXN0YW1wIjoxNTU0NzA2NTc5MzA5fQ', 'records': [{'sequence\_number': '4', 'data': b'xxxxx', 'partitionKey': '0', 'timestamp': 1554705842558, 'timestamp\_type': 'CreateTime'}, {'sequence\_number': '5', 'data': b'xxxxx', 'partitionKey': '0', 'timestamp': 1554705842558, 'timestamp\_type': 'CreateTime'}]}

#### **6.3.15** 创建 **APP**

参见初始化**DIS**[客户端的](#page-51-0)操作初始化一个DIS客户端实例。

配置参数如下:

appName = "" #创建的APP名称

配置好以上参数,执行createApp\_sample.py文件调用createApp\_test方法,响应201 表示创建成功。

#### **6.3.16** 删除 **APP**

参见初始化**DIS**[客户端的](#page-51-0)操作初始化一个DIS客户端实例。

配置参数如下:

appName = "" #待删除的APP名称

配置好以上参数,执行deleteApp\_sample.py文件调用deleteApp\_test方法,响应204 表示删除成功。

## <span id="page-56-0"></span>**6.3.17** 查询 **APP** 详情

参见初始化**DIS**[客户端的](#page-51-0)操作初始化一个DIS客户端实例。

配置参数如下:

appname="app1" #查询的APP名称

配置好以上参数,执行describeApp\_sample.py文件调用describeApp\_test方法。

响应结果如下:

200

{'app\_name': 'app1', 'app\_id': 'OPKQuggQVtfqhyvK0cs', 'create\_time': 1532425956631}

## **6.3.18** 查询 **APP** 列表

参见初始化**DIS**[客户端的](#page-51-0)操作初始化一个DIS客户端实例。

listApp\_test 方法中的 (limit可设置单次请求返回APP列表的最大数量取值范围:  $1~100$ )。

配置参数如下:

startAppName="app1" #APP名称(从该通道开始返回app列表,返回的app列表不包括此app名称。)

配置好以上参数,执行listApp\_sample.py文件调用Applist\_test方法。

响应结果如下:

200

{'has\_more\_app': False, 'apps': [{'app\_id': 'kpvGNrFYfKjpqTSdPIX', 'create\_time': 1543301301992, 'app\_name': 'sadfghjkl'}, {'app\_id': 'MtPG1lD1E7IesDuOcNt', 'create\_time': 1542765418080, 'app\_name': 'testAppName2'}]}

## **6.3.19** 新增 **Checkpoint**

参见初始化**DIS**[客户端的](#page-51-0)操作初始化一个DIS客户端实例。

配置参数如下:

```
streamname = "" #通道名称
appName="xx" # APP名称 (APP是已存在状态)
partitionId="shardId-0000000000" #分区的唯一标识符。
.<br>segNumber="0" #序列号
metadata="" #用户消费程序端的元数据信息,元数据信息的最大长度为1000个字符
```
说明

partitionId可通过**查询通道详情**获取,需要先传入当前设置的通道名称。

配置好以上参数,执行commitCheckpoint\_sample.py文件调用 commitCheckpoint\_test方法,响应201表示成功。

## **6.3.20** 查询 **Checkpoint**

参见初始化**DIS**[客户端的](#page-51-0)操作初始化一个DIS客户端实例。

配置参数如下:

```
streamname = "" #通道名称
appName="xx" # APP名称 (APP是已存在状态)
partitionId="shardId-0000000000" #分区的唯一标识符
```
#### 说明

partitionId可通过<mark>查询通道详情</mark>获取,需要先传入当前设置的通道名称。

配置好以上参数,执行getCheckpoint\_sample.py文件调用getCheckpoint\_test方法, 响应结果如下:

```
{ 
  "sequence_number": "10", 
  "metadata": "metadata" 
}
```
## **6.3.21** 变更分区数量

参见初始化**DIS**[客户端的](#page-51-0)操作初始化一个DIS客户端实例。

配置参数如下:

streamname = "" #已存在的running状态通道名 target partition count =" $3"$ 

配置好以上参数,执行changepartitionQuantity\_sample.py文件调用 changepartitionQuantity\_test方法,响应结果如下:

```
{ 
 "stream_name":"stream_name_test", 
 "current_partition_count":2 
 "target_partition_count":5 
 }
```
## **6.3.22** 获取数据游标

参见初始化**DIS**[客户端的](#page-51-0)操作初始化一个DIS客户端实例。

配置参数如下:

partitionId="shardId-0000000000" streamname="dis-test1" #已存在的通道名 5种游标设置使用参考如下: # startSeq与AT\_SEQUENCE\_NUMBER/AFTER\_SEQUENCE\_NUMBER搭配使用 r = cli.getCursor(streamname, partitionId, cursorType='AT\_SEQUENCE\_NUMBER', startSeq="0") # r = cli.getCursor(streamname, partitionId, cursorType='AFTER\_SEQUENCE\_NUMBER', startSeq="0") # timestamp与AT\_TIMESTAMP搭配使用 # r = cli.getCursor(streamname, partitionId, cursorType='AT\_TIMESTAMP',timestamp=1554694135190) # r = cli.getCursor(streamname, partitionId, cursorType='TRIM\_HORIZON') # r = cli.getCursor(streamname, partitionId, cursorType='LATEST')

配置好以上参数,执行getCursor\_sample.py文件调用getCursor\_test方法,响应结果 示例如下:

200

{"partition\_cursor":

"eyJnZXRJdGVyYXRvclBhcmFtIjp7InN0cmVhbS1uYW1lIjoiSCIsInBhcnRpdGlvbi1pZCI6InNoYXJkSWQtMDAwMD AwMDAwMCIsImN1cnNvci10eXBlIjoiQVRfU0VRVUVOQ0VfTlVNQkVSIiwic3RhcnRpbmctc2VxdWVuY2UtbnVt YmVyIjoiMCJ9LCJnZW5lcmF0ZVRpbWVzdGFtcCI6MTUzMjQyNDg4NzE1NH0"}

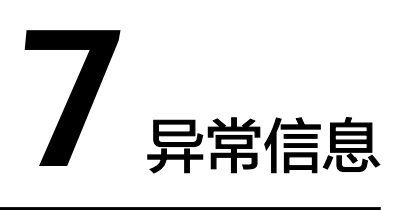

## <span id="page-58-0"></span>**7.1 DIS** 服务端错误码

在使用SDK进行操作时如果遇到错误,会在控制台显示错误码描述错误信息。

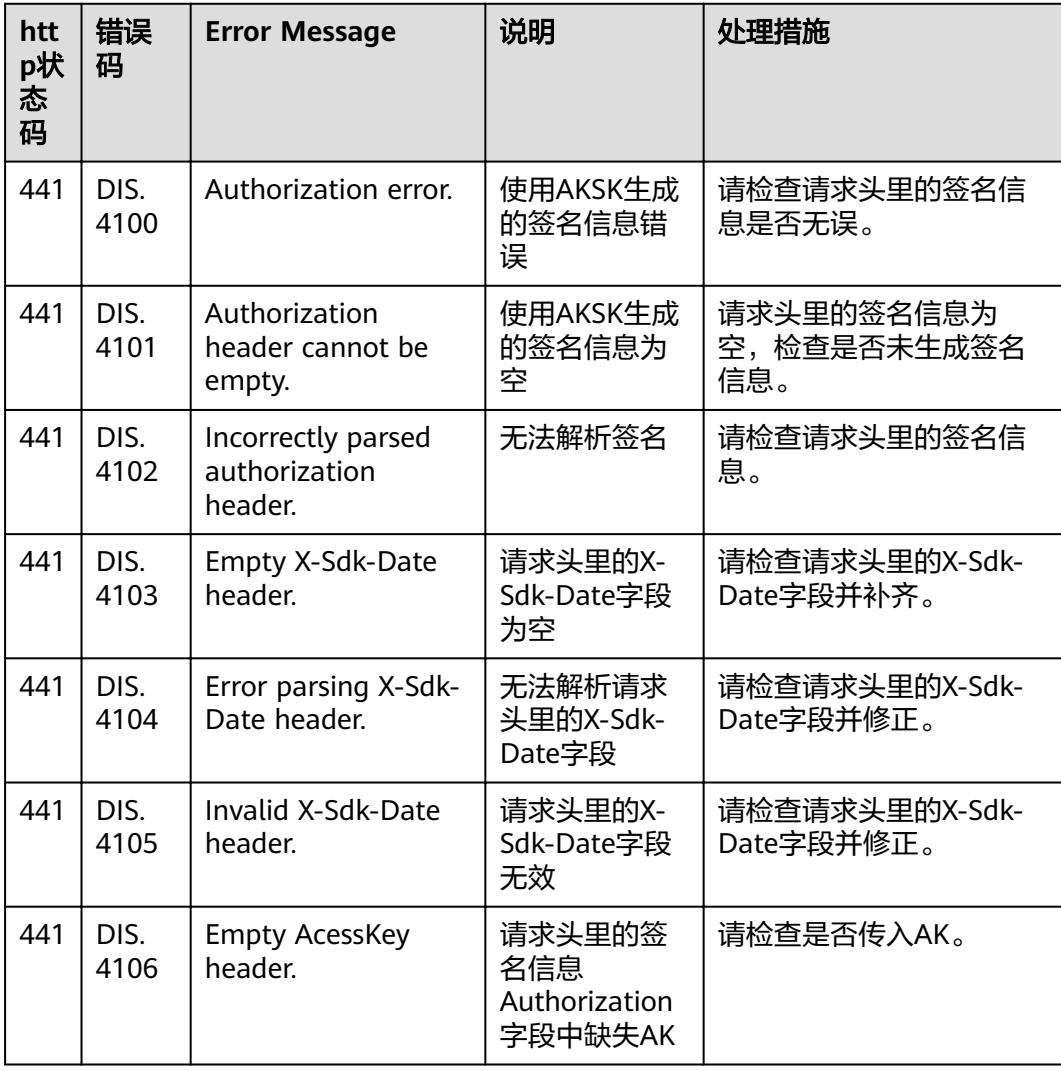

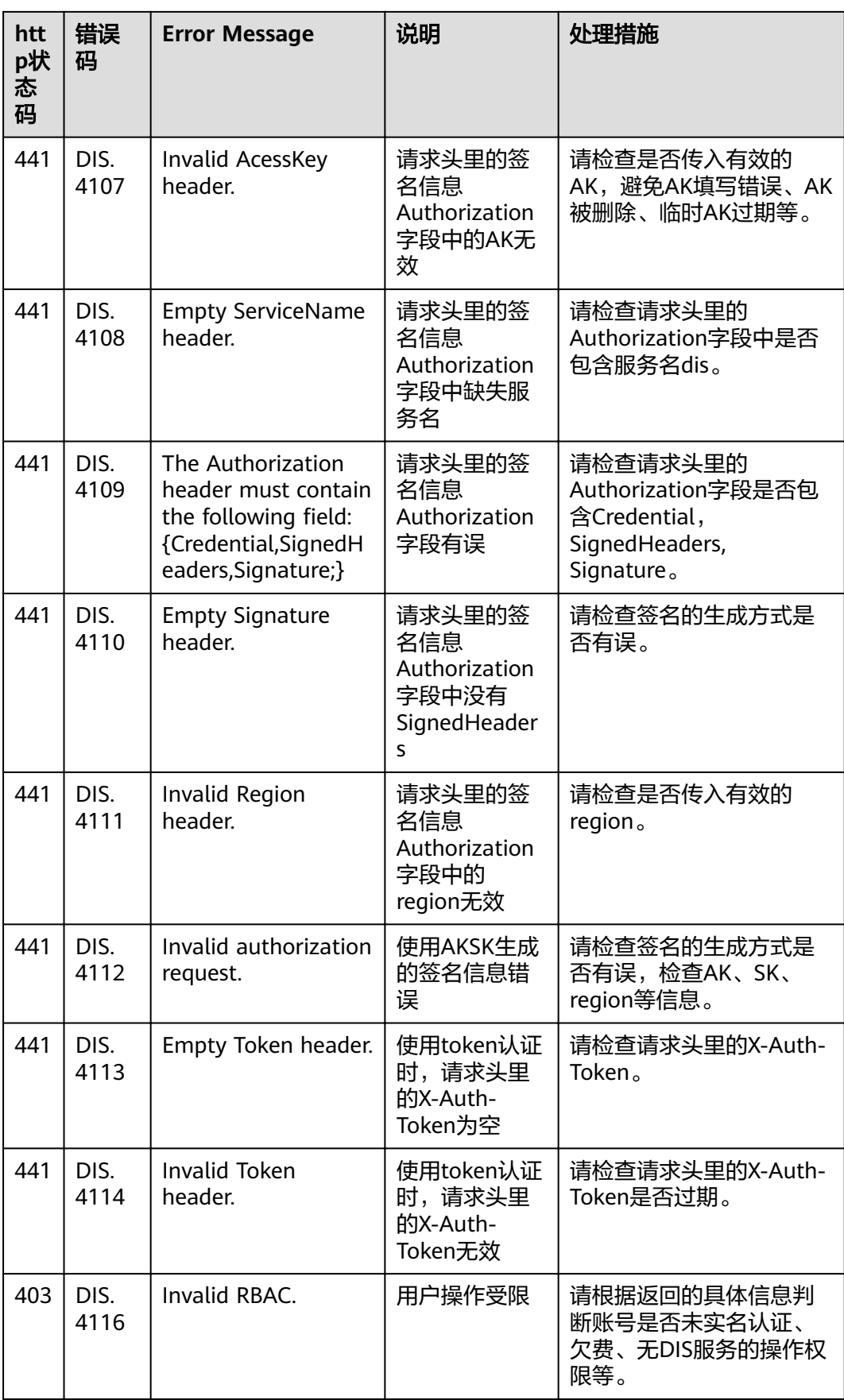

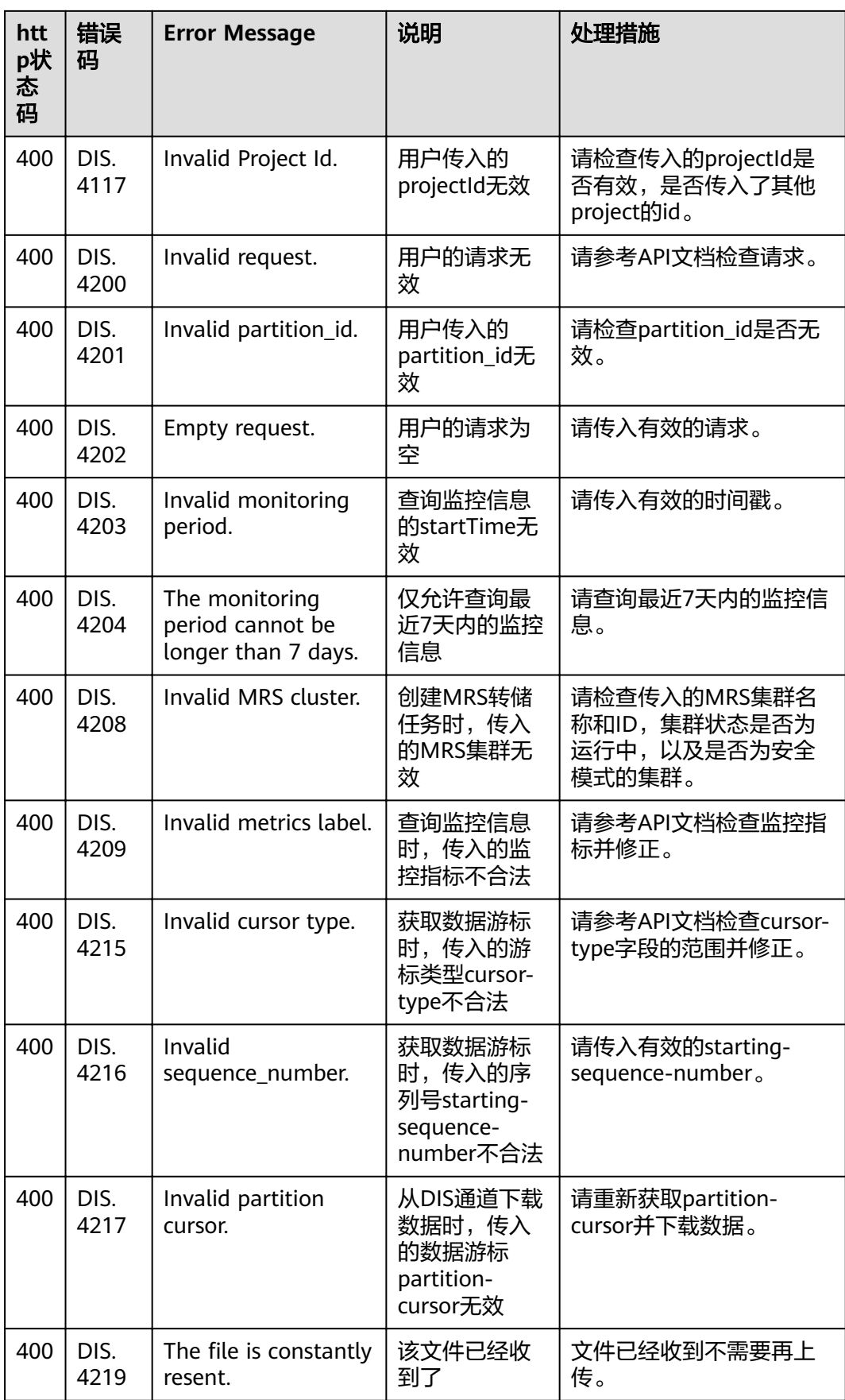

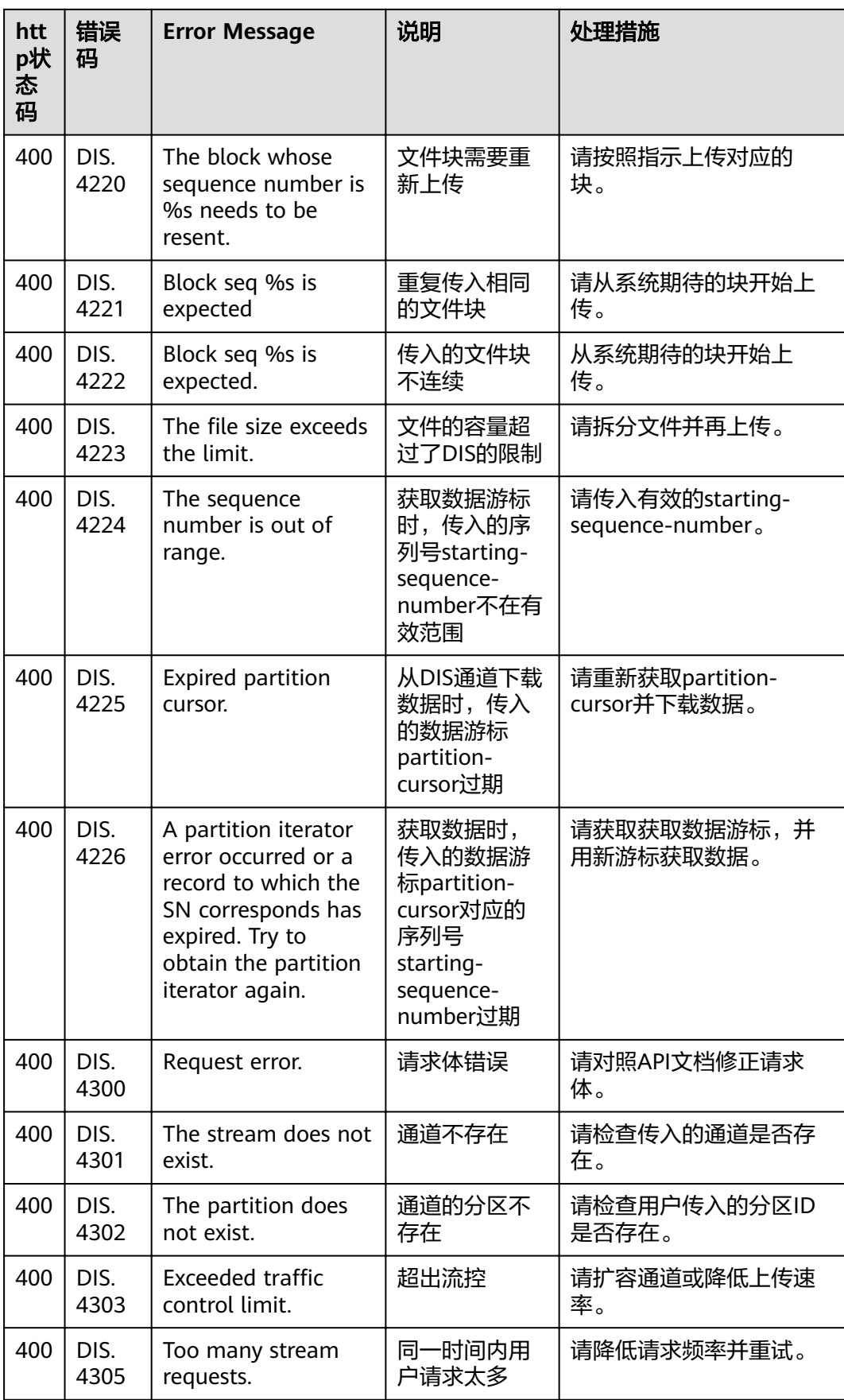

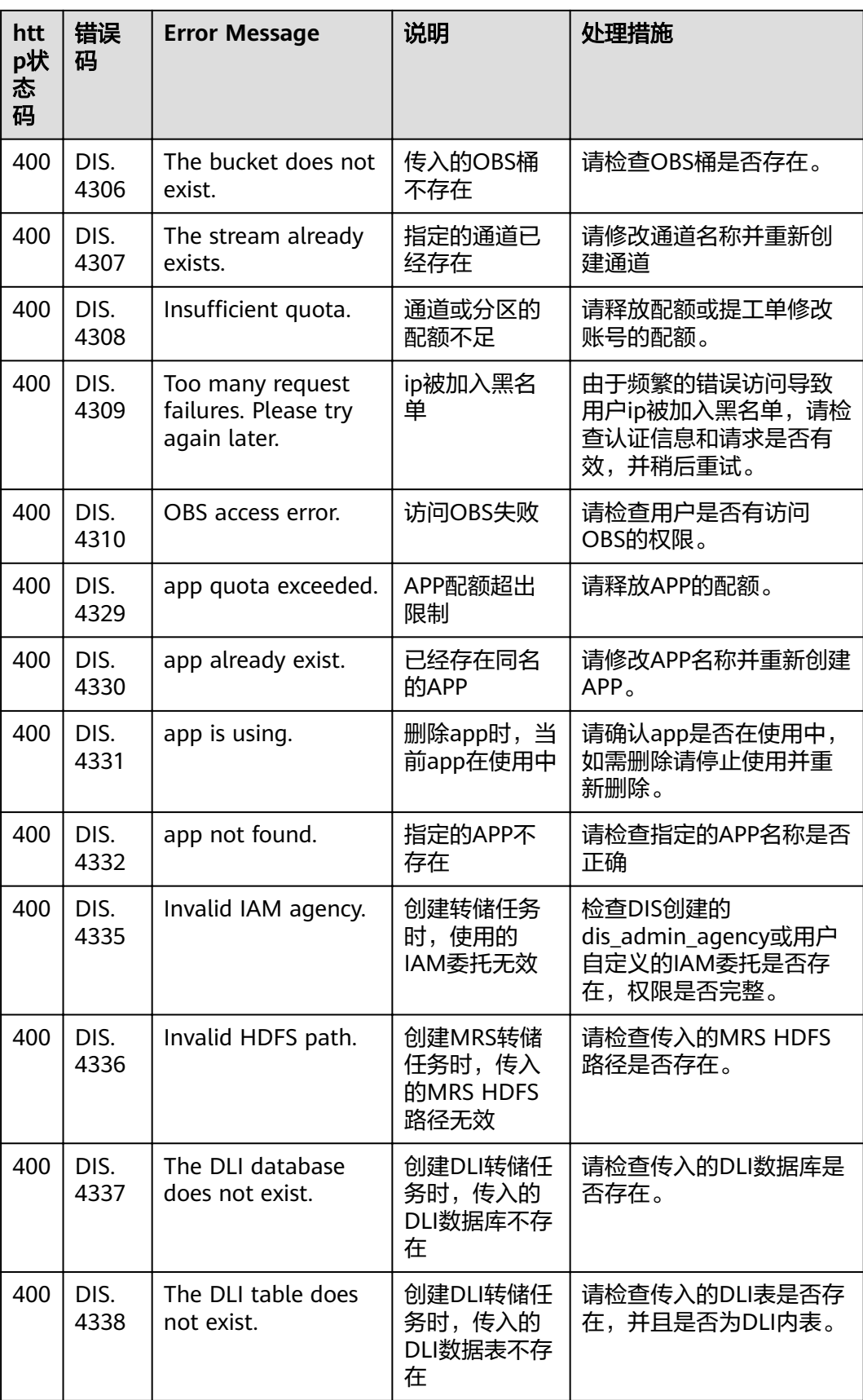

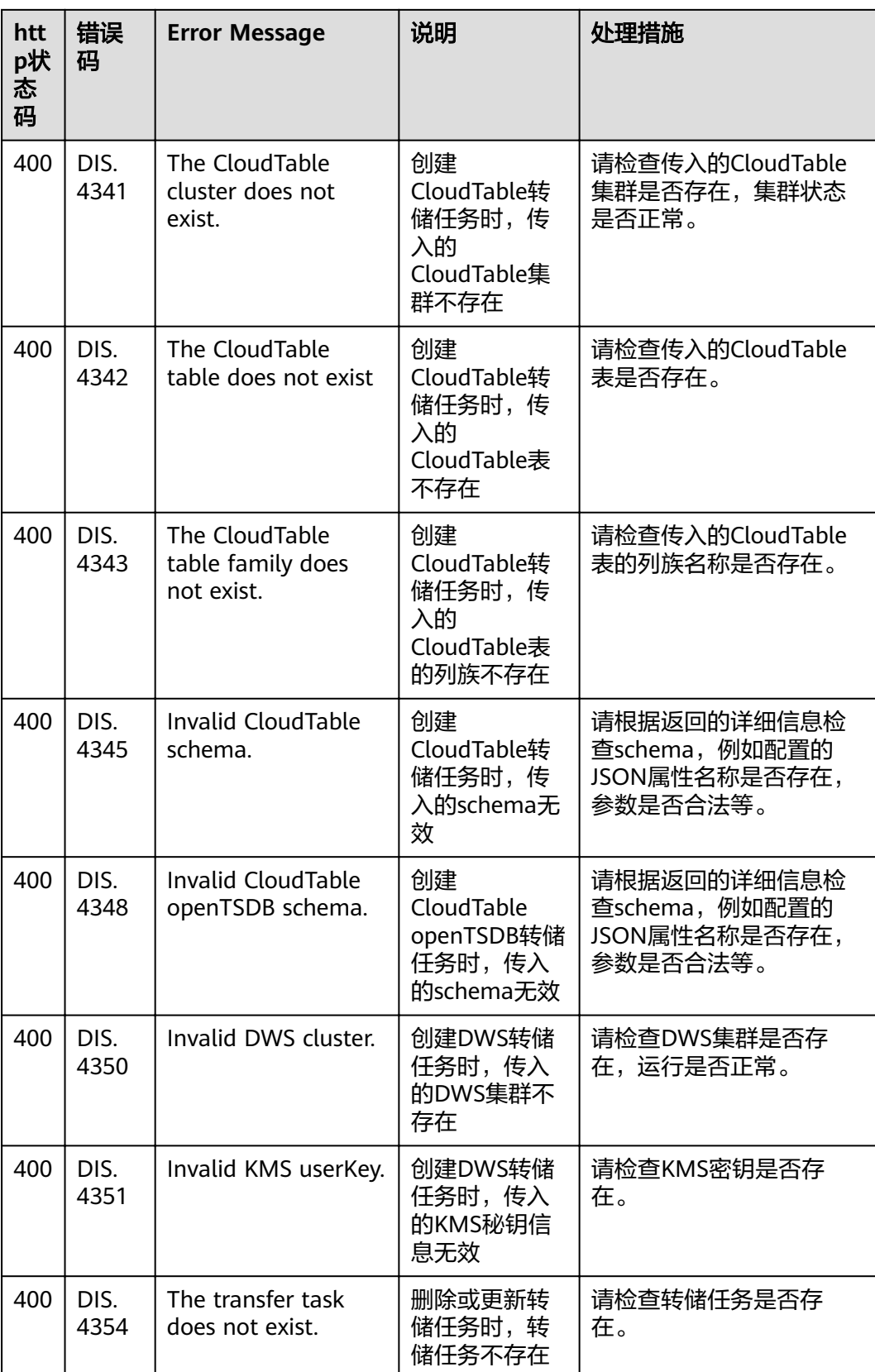

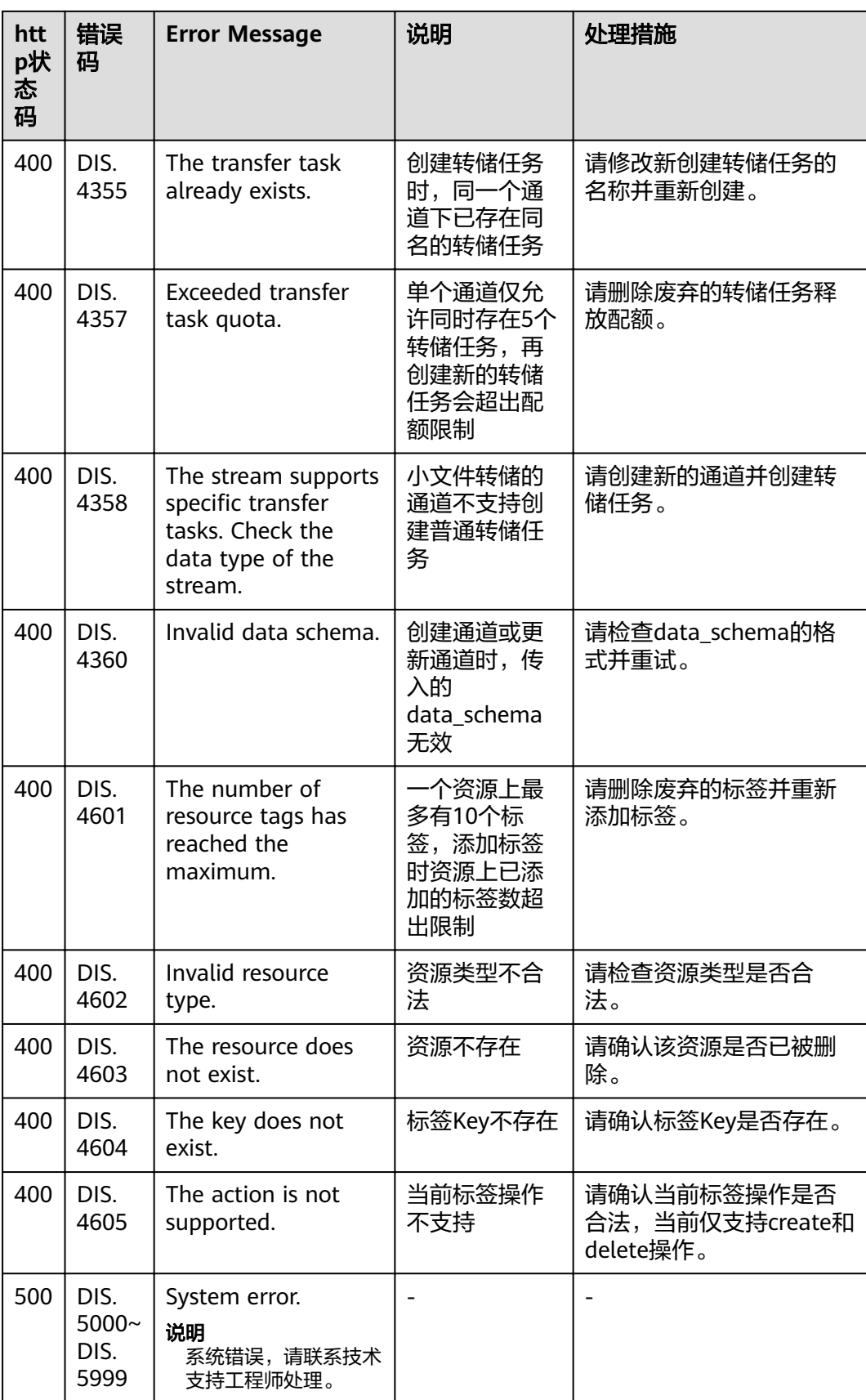

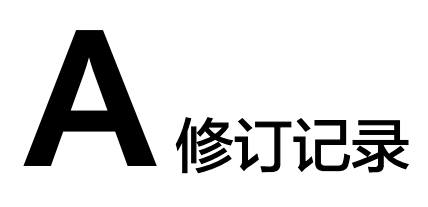

<span id="page-65-0"></span>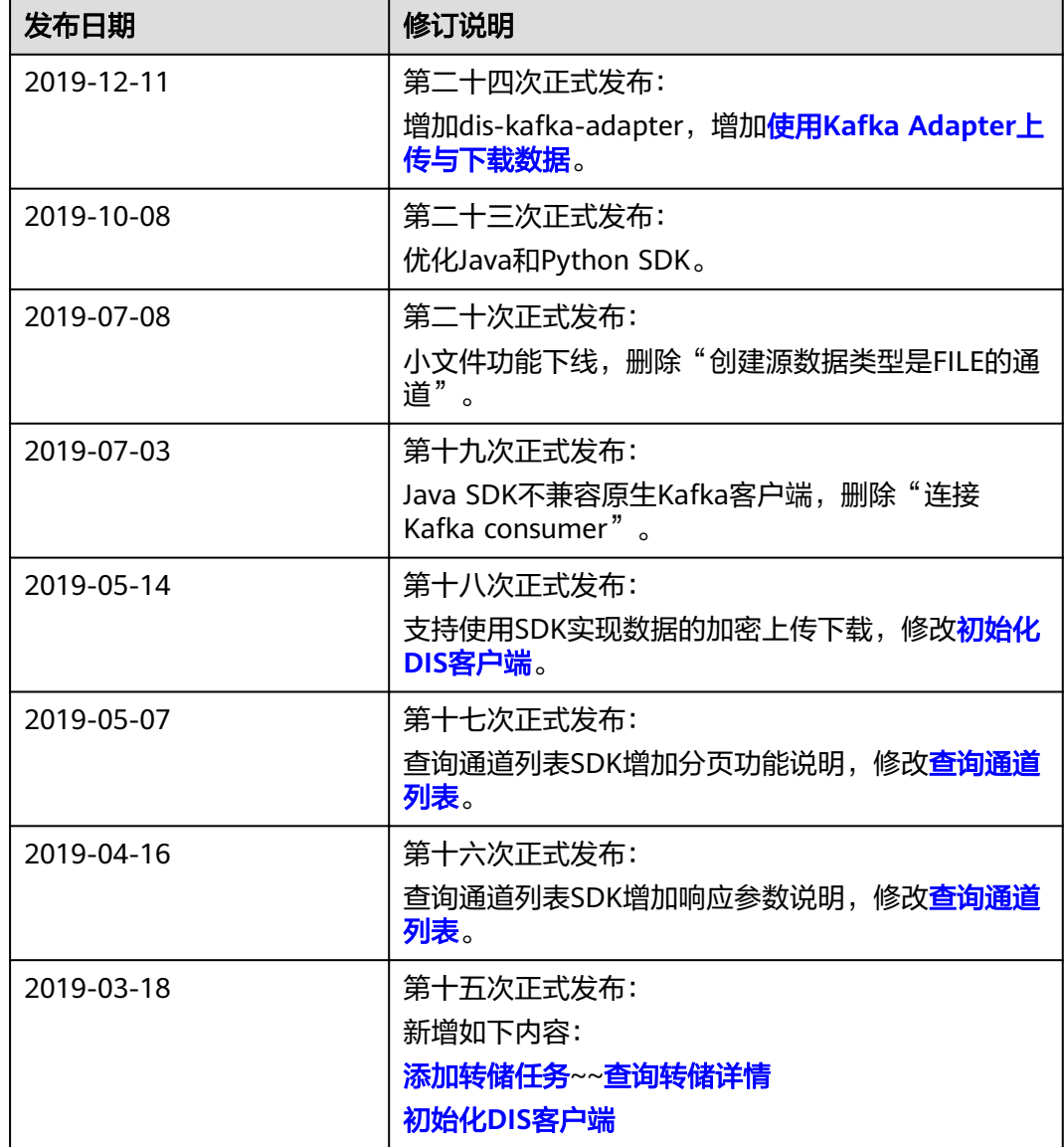

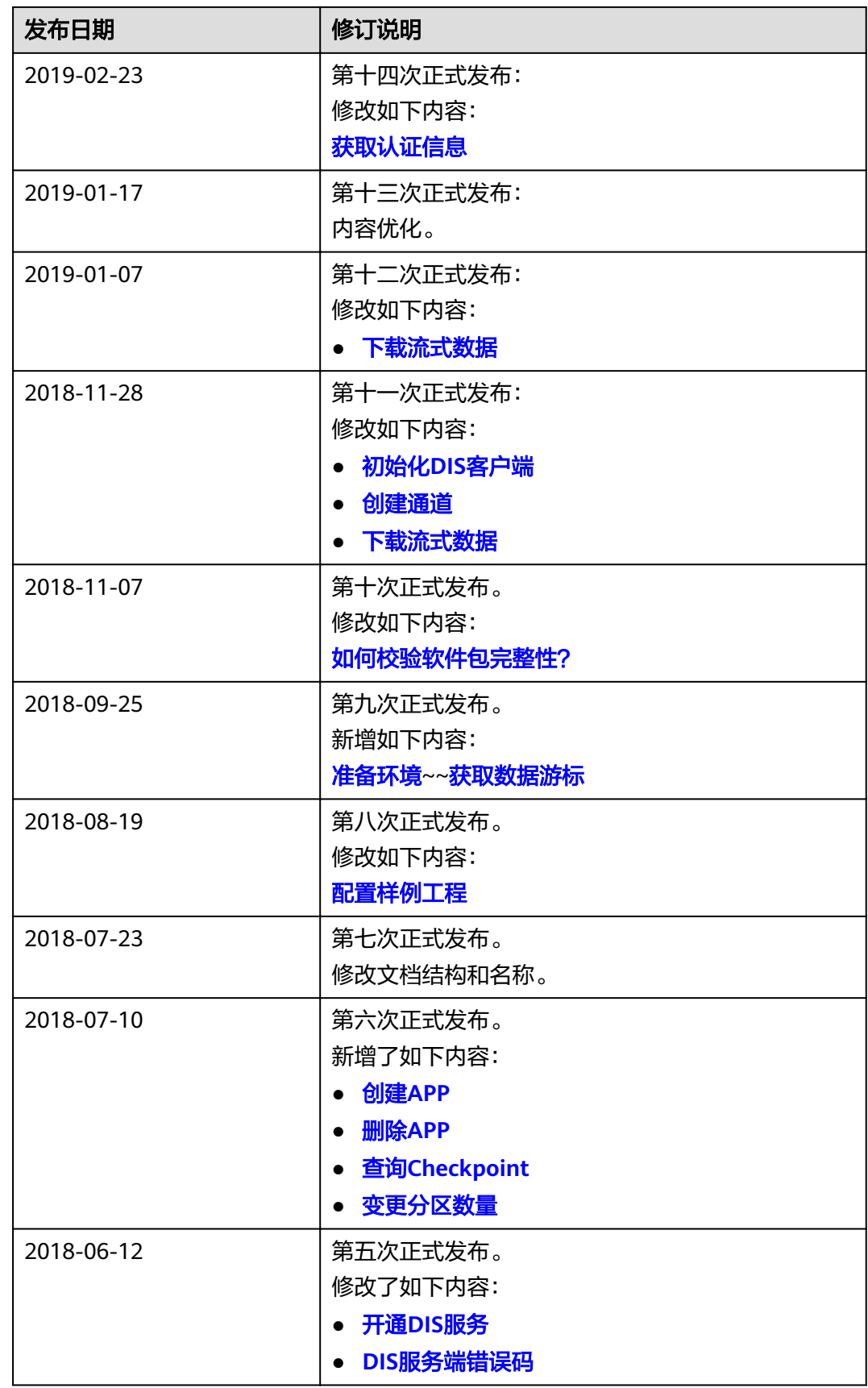

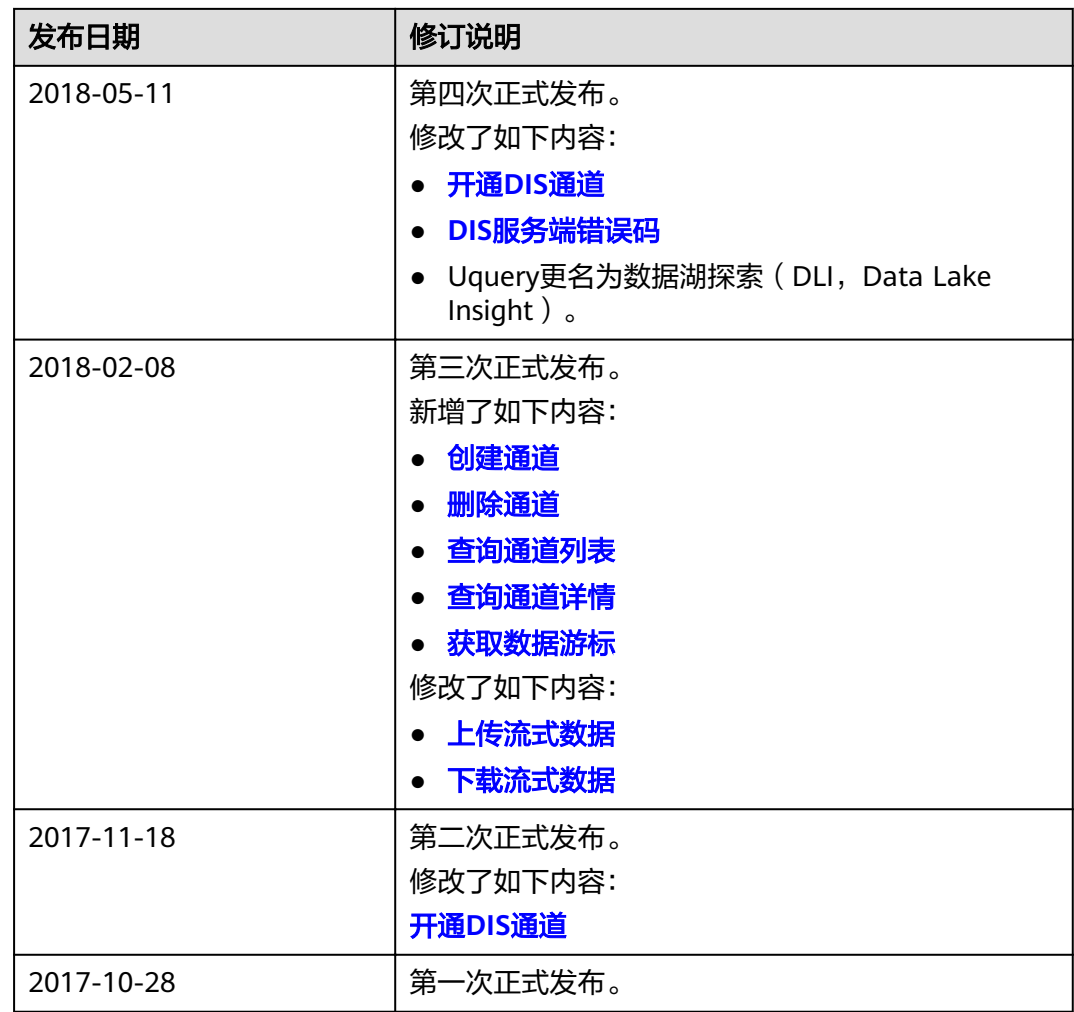